Retrocomputer Magazine Anno 4 - Numero 23 - Maggio 2009

# Le prove di JN - Reading Edge - 7315-60

tro Riviste - Punto Il Racconto - Il Ragioniere Biblioteca - Computing Before Computers

*Jurassic News*

## Emulazione - Turing Machine

Laboratorio - Recupero di dischi Appl

Edicola

 Braille Monitor Future Reflections

## **Jurassic News**

Rivista aperiodica di Retro-computing

**Coordinatore editoriale** Salvatore Macomer [Sm]

**Redazione** Sonicher [Sn] redazione@jurassicnews.com

**Hanno collaborato a questo numero:** Tullio Nicolussi [Tn] Lorenzo 2 [L2] Besdelsec [Bs] Mister X [Mx]

**Impaginazione e grafica** Anna [An]

**Diffusione** marketing@jurassicnews.com

La rivista viene diffusa in formato PDF via Internet agli utenti registrati sul sito www.jurassicnews. com. la registrazione è gratuita e anonima; si gradisce co-

munque una registrazione nominativa.

**Contatti** info@jurassicnews.com

### **Copyright**

I marchi citati sono di copyrights dei rispettivi proprietari. La riproduzione con qualsiasi mezzo di illustrazioni e di articoli pubblicati sulla rivista, nonché la loro traduzione, è riservata e non può avvenire senza espressa autorizzazione.

Jurassic News promuove la libera circolazione delle idee

*Maggio 2009*

*Editoriale* E venne maggio..., **3**

*Retrocomputing* Retrocomputing e disabilità, **4**

*Le prove di JN* Reading Edge - 7315-60, **6**

*Retro Riviste* Punto di Vista, **16**

*Il Racconto* Il Ragioniere, **26**

*Biblioteca* Computing Before Computers, **14**

*Retro Linguaggi* ABAP (parte 10), **22**

*Emulazione* Turing Machine, **32** *Come eravamo* Computer Hobbyists, **18**

*Laboratorio* Recupero di dischi Apple, **48**

*Videoteca*

Dune, **46**

## *TAMC*

I numeri romani, **38**

### *Edicola*

Braille Monitor, **44**  Future Reflections, **45**

*BBS*

Posta, **56**

### *In Copertina*

Il computer come sistema di elaborazione embedded al servizio della disabilità visiva. Il Reading Edge è una macchina "accendi e vai" che legge libri e riviste progettata apposta per essere usata da una persona cieca. Sono queste realizzazioni che nobilitano la tecnologia.

*Editoriale*

### *...e venne maggio...*

*Abbiamo qui un numero un po' speciale della nostra rivista. Abbiamo infatti voluto dedicare parte del contenuto al problema della disabilità e di conseguenza agli strumenti che permettono di alleviarne un poco le sfortune.*

*L'informatica può fare moltissimo, già lo sappiamo, basta pensare alla domotica che mette a disposizione servo meccanismi anche molto sofisticati per la mobilità e l'automazione domestica. Oppure basta pensare ad Internet, strumento di incredibile potenza comunicativa che offre non solo contenuti e una miniera inesauribile di idee, ma anche la possibilità di alleviare la solitudine di tante persone che magari per impossibilità di muoversi o per difficoltà psicologiche, non avrebbero altrimenti le stesse opportunità di confronto, aggregazione e partecipazione rese possibili dalle comunità virtuali in rete. La disabilità ha molte facce, quasi infinite in effetti, se consideriamo che di "normale" praticamente non c'è nessuno :-)*

*Molte riviste in passato, ma anche ai giorni nostri, ne hanno trattato i temi. I primi tentativi di usare il computer come strumento di supporto ad esempio per la scrittura o l'aiuto al superamento della dislessia, tanto per citare un tema non tanto grave ma diffuso oltre ogni sospettabile percentuale fra i bambini italiani, sono maldestri e appaiono più come esperimenti che veri progetti finalizzati ad uno scopo. Tuttavia anche da questi primi improbabili tentativi si è generato tutto un filone di ricercatori e imprenditori che sono riusciti infine a costruire "macchine" sofisticatissime, seppure semplici da utilizzare. Il computer in questa corsa è stato e rimane un protagonista indiscusso ed ha l'occasione di valorizzarsi aldilà delle mode e della corsa ai multicore.*

**Jurassic News**

*è una fanzine dedicata al retrocomputing nella più ampia accezione del termine. Gli articoli trattano in generale dell'informatica a partire dai primi anni '80 e si spingono fino ...all'altro ieri.*

*La pubblicazione ha carattere puramente amatoriale e didattico, tutte le informazioni sono tratte da materiale originale dell'epoca o raccolte (e attentamente vagliate) da Internet.*

*Normalmente il mate-riale originale, anche se "jurassico" in termini informatici, non è privo di restrizioni di utilizzo, pertanto non sempre è possibile riportare per intero articoli, foto, schemi, listati, etc…, che non siano esplicitamente liberi da diritti.*

*La redazione e gli autori degli articoli non si assumono nessuna responsabilità in merito alla correttezza delle informazioni riportate o nei confronti di eventuali danni derivanti dall'applicazione di quanto appreso sulla rivista.*

## Retrocomputing

*Dove ci si considera chi è stato meno fortunato.*

## Retro computing e disabilità

ecentemente mi è capi*tato di inbattermi in una situazione che mi ha fatto riflettere non poco riguardo all'utilità di interessarsi al retro-computing.*

*Finora infatti avevo considerato questo hobby alla stregua di tutti gli altri: passione, nostalgia e conservazione della cultura informatica della prima ora. Sì avevo sempre pensato che in qualche caso la conoscenza del retro computing potesse risultare utile per il recupero di dati conservati su supporti o in formati altrimenti incomprensibili. Avevo anche considerato la possibilità che alcuni di noi potessero intraprendere la carriera di curatori di collezioni museali, ovviamente legate alla cura di collezioni di home e personal computer (o anche di mini e mainframe) del passato. Infine fino a qualche anno fa si poteva anche pensare che un vecchio PC (DOS o Windows) potesse anche servire come utile strumento di studio e lavoro per certe realtà depresse che non si potevano permettere niente di meglio. Peraltro questa ultima attività (trashing) è abbastanza demodè oggigiorno, dal momento che un vecchio PC proprio non lo vuole nessuno, nemmeno quelle associazioni che fino a sette/otto anni orsono si sarebbe-* *ro accontentate di un Pentium 200 con schermo CRT da 15".*

*Ma mi sono dovuto ricredere ed aggiungere un'ulteriore tassello nell'elenco delle utili applicazioni della conoscenza dell'hardware e software di decennale età. L'occasione si è presentata quando una conoscente di famiglia si è trovata difronte ad un caso che dire tragico è poco: la figlia era diventata cieca per effetto di una malattia rara e purtroppo irreversibile per la vista.*

*Non entro qui nelle vicessitudini che ha dovuto subire la famiglia, cosa che potete facilmente immaginare da soli. Sta di fatto che armata di un coraggio invidiabile la ragazzina (quindici anni appena) ha imparato in pochissimo tempo ad essere autonoma con la lettura Braille. A questo punto è partita una gara di solidarietà fra tutti gli amici per contribuire, per quel poco che era nelle possibilità di ciascuno, ad alleviare il disagio sociale con il quale la ragazza (che chiameremo Mascia, ma non è il suo vero nome), veniva a confrontarsi giornalmente.*

*Non c'è occasione migliore che trovarcisi in mezzo per scoprire quanto la scuola italiana e in generale le istituzioni siano lontane* 

*dall'essere adeguate per coloro che vivono un disagio che sia fisico o psicologico. Comunque rimboccandosi le maniche si riesce a fare qualcosina per gli amici meno fortunati. Un caso è stato proprio il mio quando, per aiutare nello studio, ho voluto affrontare il problema dell'utilizzo del PC da parte di una persona non vedente.*

*Oggigiorno sono molti gli strumenti informatici, anche a bassissimo costo, che possono aiutare. Uno scanner si trova a 50 Euro o poco più, così come un buon software OCR. Il problema è che sono pochi gli strumenti "diretti", cioè che possono essere usati direttamente dal non vedente. Ad esempio una stazione con scanner e riconoscimento OCR è abbastanza semplice da approntare e poco costosa, ma non si può chiedere ad un non vedente di lavorare su un programma OCR in windows con la sofisticazione che hanno ormai raggiunto questi strumenti.*

*Lo stesso utilizzo di un PC con l'interfaccia grafica è un problema. Esistono interfacce che fanno della sintesi vocale l'arma per "mostrare" l'interfaccia al non vedente. In pratica il sistema "legge" li elementi grafici, ad esempio i menù e i tooltip dei bottoni nelle toolbar.*

*Vi assicuro che ci vuole una "santa pazienza" ad ascoltare la declamazione della macchina: ti viene voglia di buttarla dalla finestra dopo cinque minuti!*

*coloro che riescono a leggere il Braille (non è facile ma i soggetti giovani in pochi mesi di insegnamento ci riescono abbastanza bene) sono le cosidette "barre Braille".*

*Queste sono una "estensione" del video, solitamente ospitata nel corpo della tastiera, che trasformano ogni riga video in una sequenza di caratteri Braille. Ovviamente per "riga video" si intende una riga di testo (in una finestra ad esempio).*

*Il problema è che per usarla con profitto è praticamente obbligatorio usare una "console" come ad esempio un sistema DOS o una console Linux.* 

*La sfida è stata quella di rispolverare il DOS di Microsoft, configurare il boot in maniera adeguata e reperire ogni sorta di programmi che vanno dal text editor (facile) al programma di calcolo simbolico, allo stack TCP/IP per il collegamento in ethernet, etc...*

*Ho scoperto in questo ultimo anno un lato dell'informatica e della retro-informatica in particolare, che non avevo sospettato. Oggi mi chiedo che senso abbia tutta la nostra tecnologia fatta di stratosferici gadget se non allevia almeno un pochino il disagio di coloro che amiamo, soprattutto se non sono stati nella vita fortunati al pari di noi.*

*Una soluzione utile e "giusta" per* 

## Le prove di Jurassic News

# Reading Edge - 7315-60

*Uno scanner? Ma non c'era qualcosa di meglio da esaminare? Con tutti i computer che sono stati costruiti... Sì, uno scanner, ma mica uno scanner qualunque: questa è una macchina che a comprarla nuova nel 1995 ci volevano 12 milioni delle vecchie lire...*

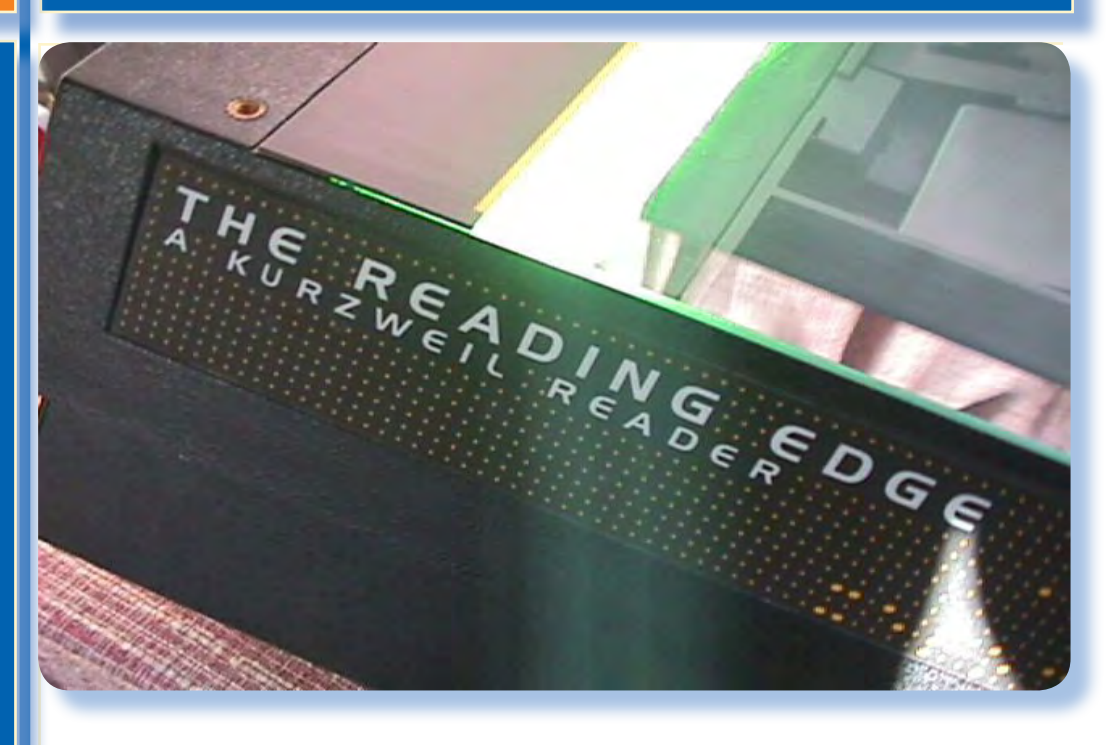

*In un numero della nostra rivista che si occupa in maniera particolare di disabilità, abbiamo voluto inserire la prova di una macchina che, pur non essendo un computer nel senso che normalmente diamo a questo termine, contiene al suo interno un computer specializzato ad un particolare compito. Quello che fa questa macchina è sostanzialmente "leggere a voce alta" un libro o altro testo stampato. Sembra abbastanza inutile vero? Ma non lo è affatto per coloro che la capacità di leggere l'hanno perduta, non vi pare?*

### *Premessa Introduzione*

*La lettura dei testi da parte del computer può dirsi una conquista acquisita all'80%. I programmi in grado di leggere un testo e, componendone i fonemi, trasferire l'interpretazione al canale audio, sono sufficientemente avanzati da rendere possibile la presenza di audiolibri generati proprio con questo metodo. Se ne trovano molti in rete, soprattutto di letteratura inglese, e la cosa si spiega forse con un maggiore interesse nel fare questo per una lingua ampiamente diffusa, rispetto alla diffusione dell'idioma italiano.*

*Quello che si ottiene da queste "macchine" è una lettura "piatta"*  *con tono "metallico", anche se recentemente si sono uditi testi letti in maniera direi "accattivante" da sensuali voci femminili molto ricche di inflessioni e variazione di toni.*

*Però quello che è certo è che non abbiamo ancora una biblioteca audio sufficientemente abbondante per soddisfare qualsiasi richiesta ed interesse. Da una parte l'obiettiva difficoltà di un progetto così impegnativo e finora poco remunerativo per gli editori e dall'altra l'eterna paura degli stessi editori che l'audiolibro, proprio perché digitale, segua la stessa strada degli altri contenuti culturali, musica in primis, e sia cioè scopiazzato senza scrupoli.*

*E' evidente che resistenze e limitazioni si piegano come fuscelli davanti ad un uragano quando si mettono sul piatto certi principi morali. Alleviare un disagio, anche solo in maniera parziale a coloro che sono meno fortunati di noi normo-dotati, basta ed avanza a fare piazza pulita di grette considerazioni economiche.*

*Questo discorso ci porterebbe troppo lontano dallo scopo di questo pezzo per cui ci fermiamo qui.*

*Per effetto della specializzazione tecnologica unita alla tipologia di mercato "di nicchia", questi sistemi sono costosi. Un Reading Edge 7315-60, come quello in prova, costava di*  *listino nel 1992 circa 12.000.000 di lire. Attualmente i prezzi sono scesi ma comunque rimangono elevati (sui 3000 dollari).*

*Il primo sistema commerciale venne acquistato da Stevie Wonder per 100.000 dollari, tanto per inquadrare il target e il costo di un sistema di questo genere.*

*La diffusione di scanner a basso costo, programmi di riconoscimento OCR, sintesi vocali sul PC in grado di leggere un testo, etc… permettono oggi di costruirsi una "macchina che legge" con hardware/software standard ma sarà difficile che un non vedente riesca ad utilizzarla con la stessa produttività raggiungibile con il Reading Edge. Il vantaggio di questo scanner è proprio quello di essere semplice nell'utilizzo e contemporaneamente offrire il massimo della tecnologia nei processi coinvolti nella trasformazione del testo scritto in testo parlato.*

*Il Reading Edge recuperato da un sottoscala e adeguatamente ripulito.*

*A fianco uno scanner "normale".*

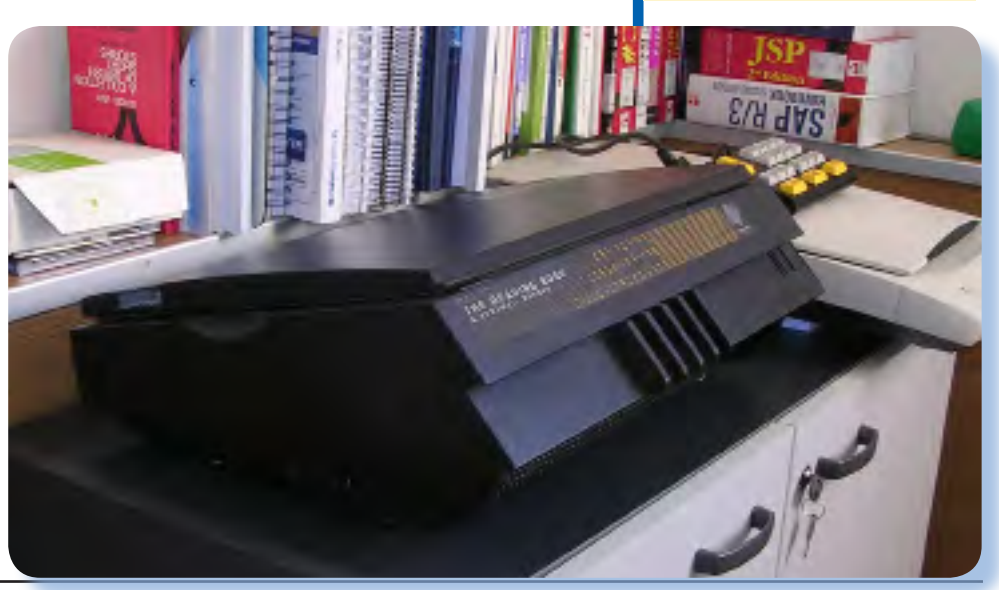

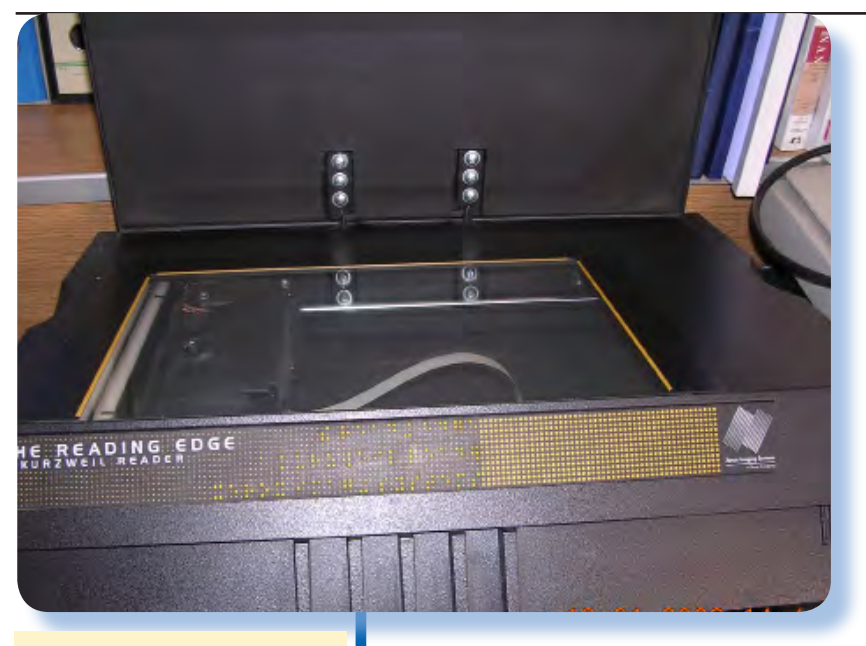

*La finestra di vetro che costituisce l'area di scansione*

### *Introduzione*

*Il Reading Edge è una macchina a dir poco "massiccia". Il suo peso di 11 kilogrammi abbondanti e le dimensioni generose (19,1x49,5x38,11 cm) la rendono ben poco trasportabile.*

*Il colore è un marrone scuro tendente al nero ben poco accattivante. In posizione normale di lavoro il piano superiore non è orrizzontale, come ci si aspetta per uno scanner, ma angolato, nel senso che è inclinato all'indietro di circa 15 gradi (c'è un motivo per questo che spiegherò dopo).* 

*Aperto il coperchio superiore, agganciato al corpo macchina da una cerniera, si rimane un tantino delusi: sì, perché dalle dimensioni della macchina ci si aspetterebbe un piano di scansione A3 o quasi. Invece è un A4 (legal, per essere precisi), per cui la finestra ottica di vetro, che è accomodata nell'angolo sinistro verso l'operatore, è circondata sul lato lontano dall'operatore e sul lato desto da un generoso margine.*

*Su quello che chiameremo "frontale", cioè il lato verso l'operatore, una ampia fascia gialla riporta il nome della ditta Kutzweil e del prodotto (Reading Edge), anche con scrittura Braille giustamente, trattandosi di un sistema rivolto a non vedenti.*

*Le cinque "dita" che si allungano dalla parte superiore del frontale non sono un semplice abbellimento stilistico: hanno la funzione di fornire un appoggio al libro in scansione. Esaminando i dettagli di questo sistema si rimane positivamente impressionati nel constatare come ogni particolare costruttivo sia sta-*

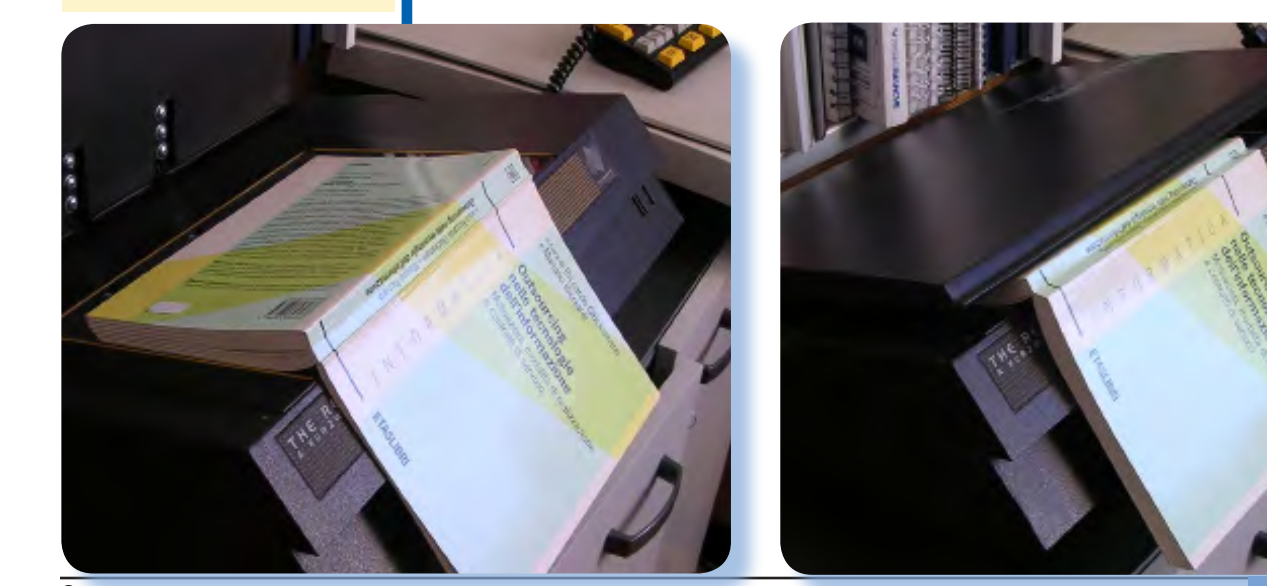

*del perché lo scanner è sagomato ad angolo. Del resto "Reading Edge" vuol proprio dire "lettore angolare".*

*Ecco la spiegazione* 

*to studiato nei minimi dettagli per favorire un uno semplice del sistema.*

*Per "leggere" un libro si appoggia una pagina sul vetro dello scanner e si fa partire la scansione/lettura. La pagina letta viene interpretata e letta dalla sintesi vocale interna. La lettura può essere interrotta, ripresa, accelerata e ritardata o anche cancellata del tutto. Il sistema è provvisto di un buffer circolare che mantiene una "finestra" di testo interpretato più o meno estesa (dipende dalla densità di parole nelle pagine). Mentre si ascolta una pagina si posiziona la successiva in posizione di scansione e la scansione partirà automaticamente dopo un certo tempo oppure potrà essere forzata.*

*Non solo: il testo può essere inviato ad un PC via porta seriale oppure stampato direttamente, magari in Braille, disponendo della periferica adatta.*

### *Hardware*

*Queste macchine sono abbastanza misteriose dal punto di vista della costruzione tecnologica. L'età di fabbricazione (1992) suggerisce che siano già stati disponibili i microprocessori della serie Pentium. In particolare la macchina in prova ha un processore a 486 MHz ma non siamo stati in grado di capire se si tratta di una CPU x86 o di qualche altro chip custom come quello che equipaggiava la serie prece-*

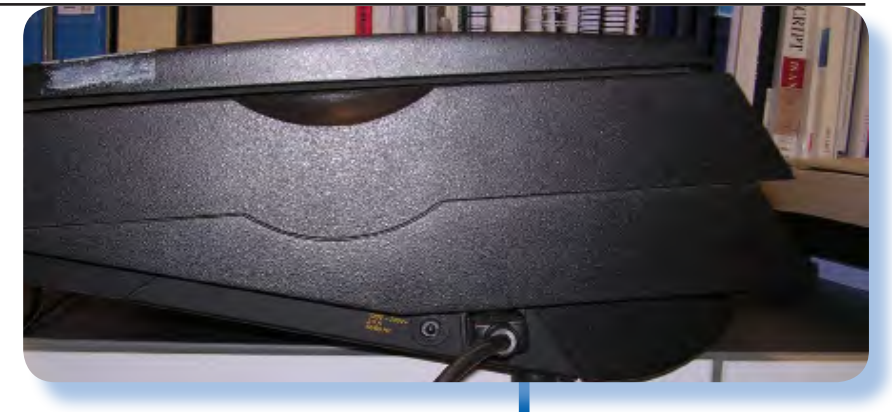

*dente, di fabbricazione ARM.*

*Nell'esame ravvicinato della macchina scopriamo il tasto di accensione sotto il fianco sinistro, in corrispondenza dell'entrata del cavo di alimentazione e un connettore seriale 25 pin femmina sul retro. Questo serve per collegare al sistema un PC o una stampante e catturare lo stream dei caratteri ascii che escono dall'interpretazione. Sulla sinistra troviamo lo slot per inserire i moduli software che permettono di adattare la macchina a diverse lingue, noi abbiamo la versione italiano 2.01 ma la pubblicità parla di sette diversi idiomi intercambiabili.*

*Sempre a sinistra, in comoda posizione per essere comandate con la mano destra, due manopole zigrinate di colore giallo che permettono di alzare/abbassare il volume di uscita dell'audio e di accelerare/* *Il fianco sinistro ospita il cavo di alimentazione e l'interuttore generale.*

*Sul retro la seriale e l'etichetta ufficiale del prodotto con parte delle indicazioni in Braille.*

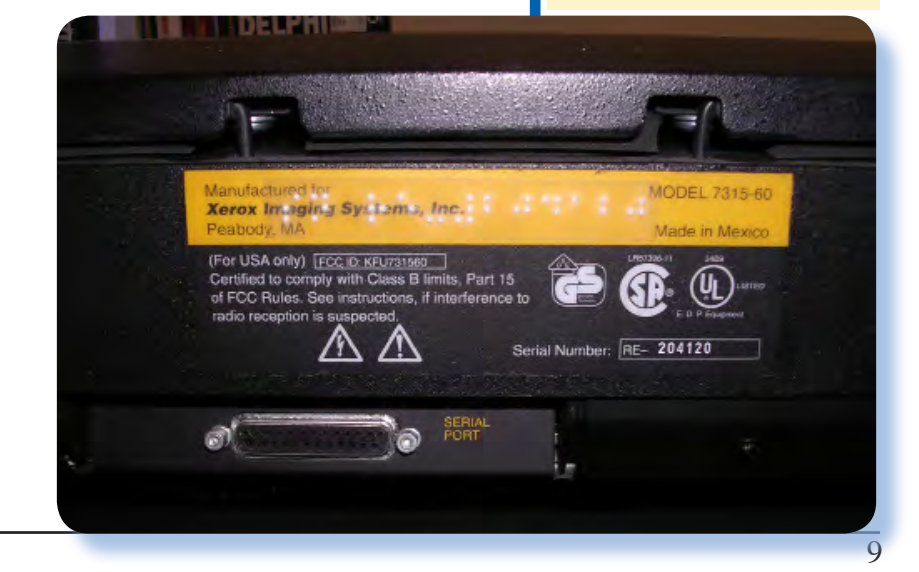

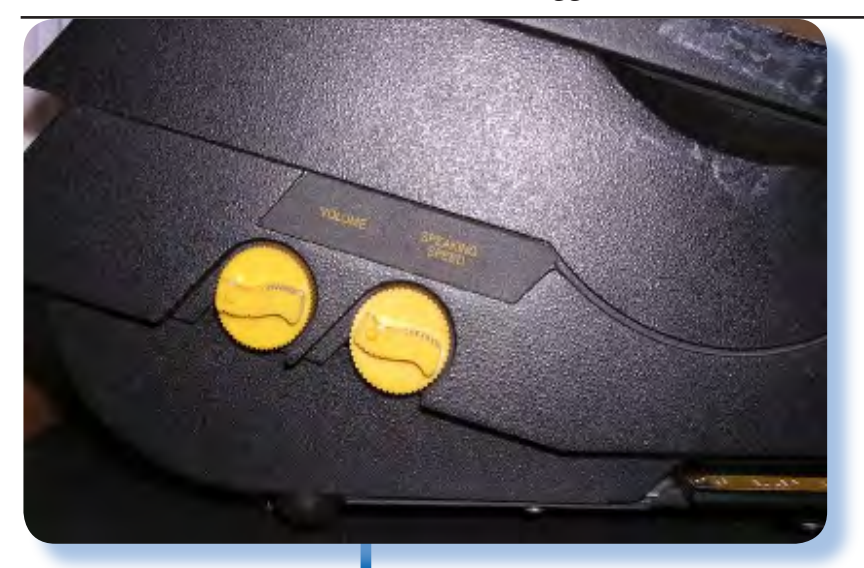

*Il lato destro con i due comandi per il volume e la velocità di lettura.* *rallentare la lettura del testo.*

*Il frontalino della macchina accoglie una griglia che serve per raffreddamento e per l'altoparlante. Non ci sono ventole per cui il sistema è di per sé molto silenzioso. Sempre sul frontalino due prese jack, marcate con due simboli in rilievo consentono di collegare le cuffie (escludendo l'altoparlante) e il comando remote di un eventuale registratore a cassette.*

*In posizione nascosta, ma rivelate da due segnali tattili, il jack per le cuffie e per il comand remote del registratore.*

### *Tastiera*

*Il sistema è comandato da un tastierino che in posizione di riposo/*

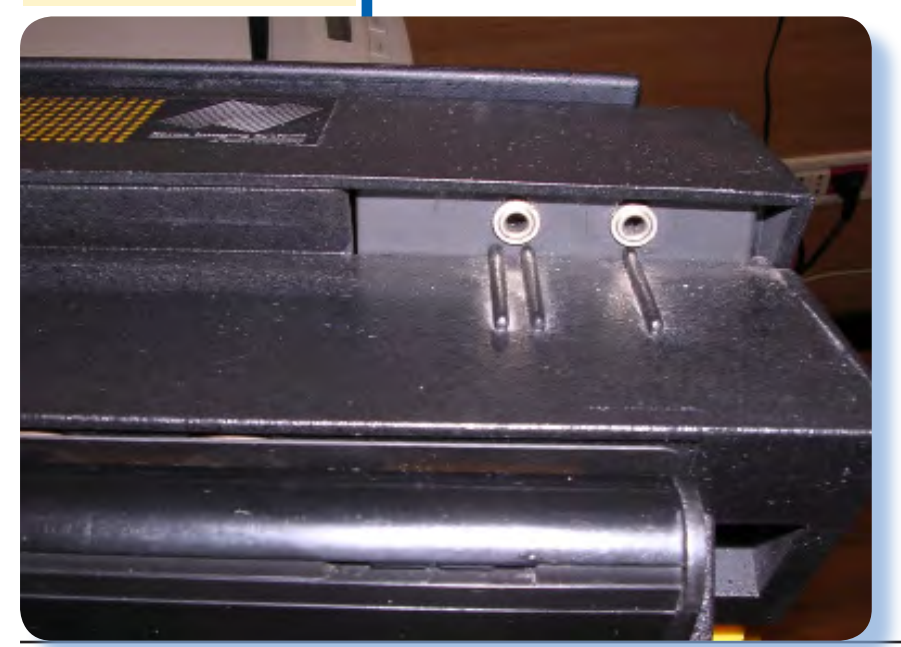

*trasporto viene alloggiato nel corpo macchina e che estratto si può posizionare dove si è più comodi grazie ad un cavo spiralato abbastanza lungo.*

*Il tastierino di comando si compone di diciotto tasti disposti in posizione particolare. Quattro sono più grandi e colorati di giallo, mentre gli altri sono di colore grigio; su ogni tasto l'indicazione della funzione stampata in nero. Ovviamente per un non-vedente ha poca importanza il colore o le scritte sui tasti mentre ha grossa importanza la dimensione e la disposizione degli stessi.*

*Per l'uso elementare della macchina sono sufficienti i tre tasti della riga più in basso (gialli e di dimensione doppia) che riportano le seguenti scritte (partendo da sinistra): Start/Stop Scanning; Start/Stop reading and shift; Help/ Status. Dato che la funzione della macchina è scannerizzare dei testi e leggerli, si capisce al volo cosa servono questi tasti base.*

*La riga centrale è formata da sei tasti organizzati in due gruppi da tre. C'è un motivo ben preciso per questa disposizione: corrisponde alla disposizione dei tasti per la scrittura Braille a sei punti. La macchina accetta infatti anche dei testi inseriti tramite tastiera Braille. Questa funzione in realtà non serve per avere una macchina da scrivere, o almeno sarebbe abbastanza scomoda, ma consente di inserire delle brevi note nel testo* 

Jurassic News - Anno 4 - numero 23 - maggio 2009

*letto/trasmesso alle periferiche. Ad esempio si può inserire una data o il titolo del testo prima che questo venga letto. Non si deve dimenticare poi la possibilità che qualche parola non venga riconosciuta correttamente o addirittura per nulla, in questo caso si può correggere "al volo".*

*Infine la parte in alto della tastiera divisa a sua volta in due zone: a sinistra un solo tasto grande* 

*e giallo disposto in verticale con la scritta "Select Keypad" e una serie di otto di otto tasti funzionali sulla parte destra con indicazioni tali da far capire che si tratta di tasti per navigare nel testo (pagina su/giù, etc...).*

*Il limitato numero di tasti rende obbligatorio assegnare a ciascuno di essi delle funzioni specifiche legate al contesto. Il tasto "Select Keypad" serve appunto a questo scopo. Pigiato da solo semplicemente pronicia l'attuale modo della tastiera, premuto assieme allo shift (che è il tasto centrale dell'ultima riga in basso), cambia la modalità ciclando attraverso le configurazioni seguenti:*

*Tastiera lettura; (è il modo di default nel quale il sistema si predispone all'accensione).*

*Tastiera configurazione; si possono impostare alcuni parametri come ad esempio l'intonazione* 

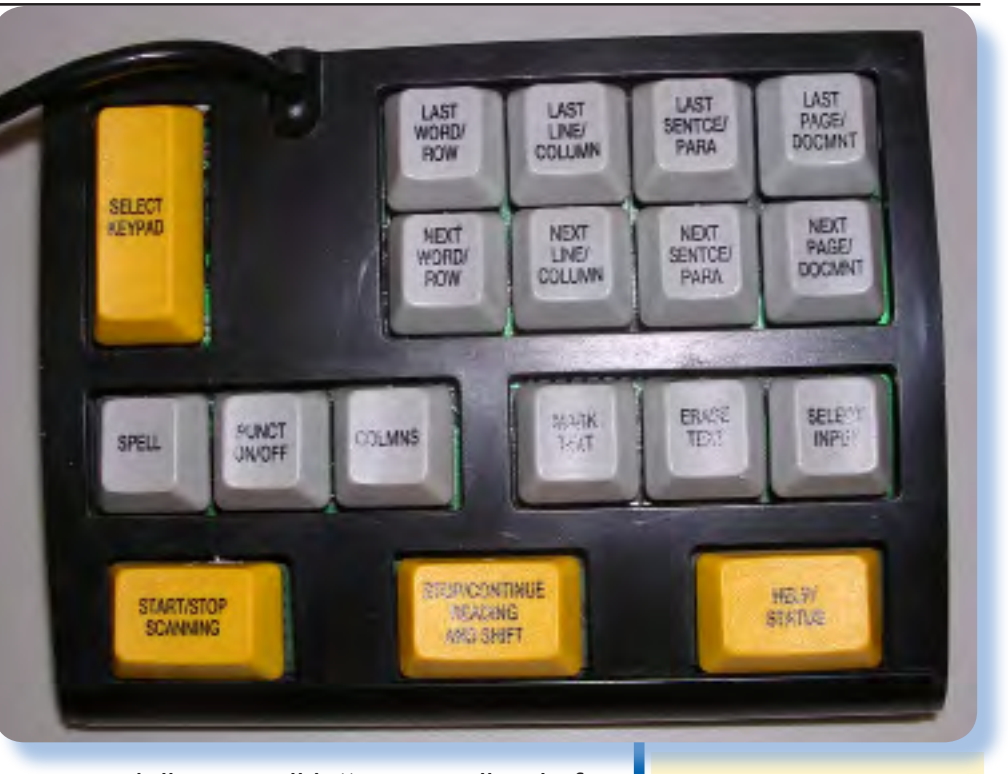

*della voce di lettura scegliendo fra un paio di intonazioni maschili e altrettante femminili; un'altro parametro importante che potrebbe migliorare l'acquisizione del testo è il livello di luminosità della lampada, configurabile da 1 a 16 (il default è 8).*

*Tastiera di scrittura Braille; permette di usare i tasti della riga centrale come tasti Braille. In pratica, dal momento che ogni carattere della scrittura Braille è codificato da una combinazione di sei punti (otto nella scrittura estesa), pigiando uno o più di questi tasti si ottiene il corrispondente carattere.*

*Tastiera di scrittura semplice; si può scrivere l'intero alfabeto usando i tasti o una combinazione di essi. Decisamente una funzione da usare con estrema parsimonia, vista il lavorio carattere per carattere per ottenere una parola.*

*Tastiera configurazione modo comunicazione; si impostano i* 

*Il tastierino di comando, collegato con un cavo spiralato, consente una molteplicità di funzioni insospettabili dalle sue ridotte dimensioni.*

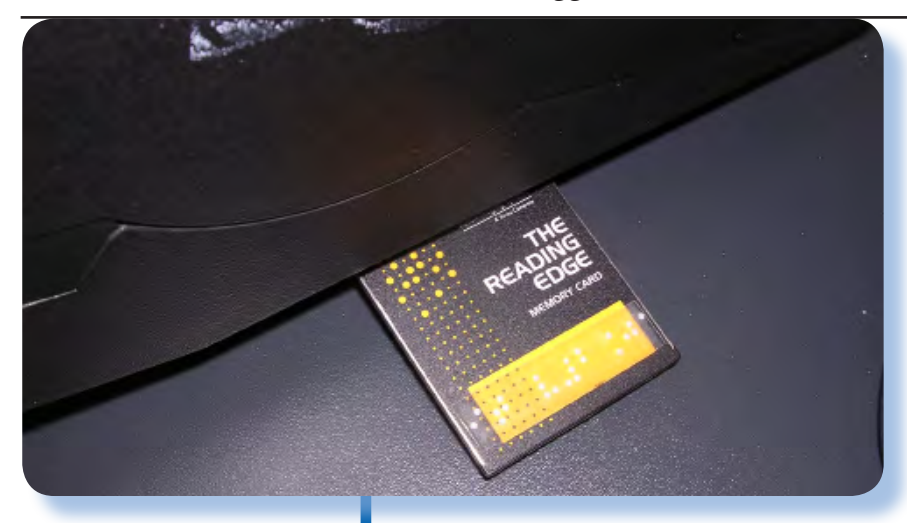

*L'alloggiamento per le schedine delle lingue disponibili.*

*parametri per la comunicazione seriale, come la velocità, bit di start e di stop e parità della trasmissione.*

*Tastiera di gestione dischi; gestione di un disco rigido opzionale (cancellazione, etc...).*

### *Uso*

*Appena acceso il sistema attiva la propria diagnostica e verifica la funzionalità del gruppo scanner (lampada e motore). Poi si mette a ... parlare. All'inizio infatti il sistema "autospiega" le proprie funzionalità principali e l'uso dei tasti sul tastierino di controllo.*

*Questa esposizione si può interrompere in qualsiasi momento tramite il tasto Stop reading (quello centrale della riga inferiore).*

*La riga di tasti in basso, cioè quella più vicina all'operatore, è quella che serve nell'uso "normale" del sistema. Con questi tre tasti si comanda la scansione e la lettura. Il tasto sulla destra permette di avere un aiuto in qualsiasi momento sulla funzione supportata da un tasto: basta pigiare il tasto help e suc-* *cessivamente il tasto per il quale si desidera l'aiuto. Ovviamente anche l'help avviene a voce.*

*Vediamo come si svolge una semplice sessione di lettura.*

*La prima cosa da fare è posizionare il libro in maniera che la prima pagina sia a contatto con il vetro dello scanner. Il posizionamento della pagina è facilitato da bordini rialzati che consentono un posizionamento agevole e "geometricamente favorevole" della pagina stessa.*

*Per la verità il Reading Edge è in grado di leggere un testo anche se i caratteri sono "un po' storti", ma non è il caso di esagerare con questa caratteristica sia perché rallenta il riconoscimento e sia perché gli errori di interpretazione del carattere da parte del software OCR si fanno più numerosi.*

*Non ha invece importanza se passando da una pagina pari alla dispari e viceversa, di fatto si rovescia il verso della pagina sotto-sopra: il sistema è in grado di gestire perfettamente questo tipo di posizionamento misto, che è poi il più agevole, se non l'unico possibile, quanto si procede alla lettura di un volume monografico rilegato.*

*Il funzionamento della macchina prevede una lettura continua delle pagine con un breve intervallo per consentire il cambio di pagina fra una scansione e la successiva,* 

*il riconoscimento del carattere e l'immagazzinamento dello stesso in una memoria circolare. Questo vuol dire semplicemente che un testo nuovo va a coprire quello letto per primo, e via via che si procede nella lettura le pagine più "vecchie" diventeranno inutilizzabili per il ri-ascolto.*

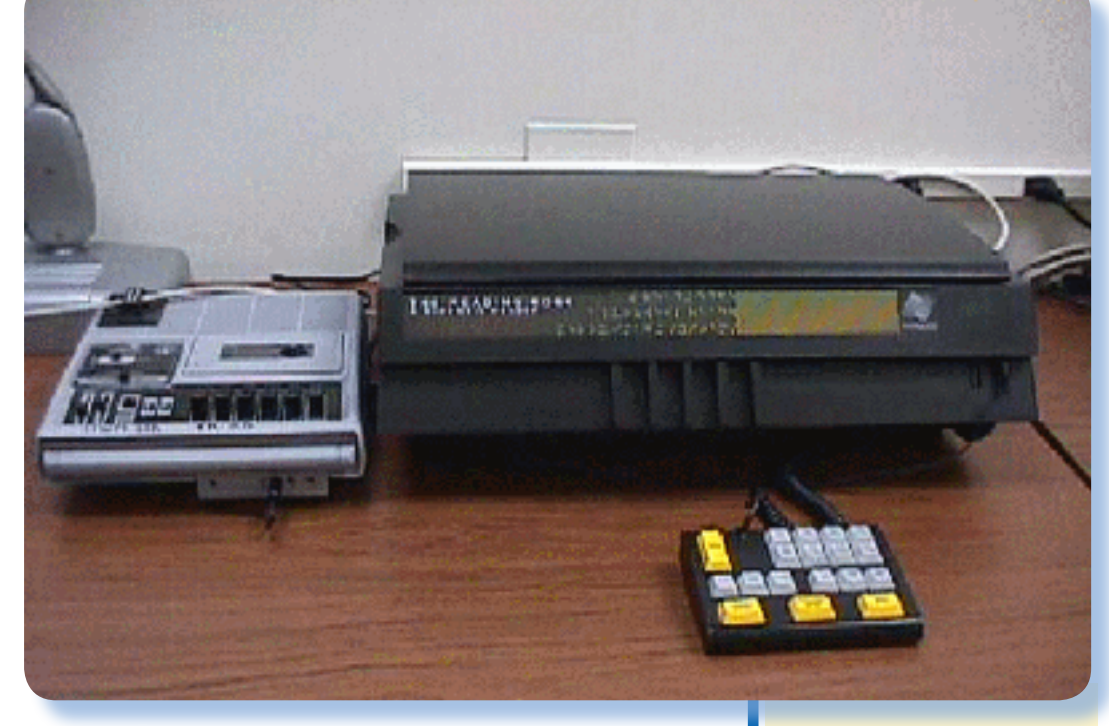

*Dal momento della prima scansione all'inizio della lettura del testo da parte della macchina passa un certo numero di secondi (anche due/ tre minuti a volte). Questo tempo è necessario agli algoritmi di riconoscimento per adattarsi al tipo di carattere; per le pagine successive il tempo di attesa sarà inesistente, anche perché mentre legge una pagina il Reading Edge effettuerà la scansione e la interpretazione della successiva.*

*Questa sequenza prosegue fino a che non premiamo stop scanning (o si spegne l'apparecchio).*

*La lettura, una volta iniziata, si può sospendere e riprendere agendo sul tasto centrale. Le due manopole che si trovano sul fianco destro servono per regolare il volume (quella più vicina all'operatore) e per regolare la velocità di lettura (quella più lontana).*

*Altre funzionalità comode nella lettura sono la marcatura del testo, nel senso che si possono impostare dei bookmark numerici per saltare allo stesso punto in seguito e lo scorrimento del testo per riga, paragrafo e pagina.*

### *Il sistema pronto con registratore audio collegato.*

### *Conclusione*

*Non abbiamo provato il collegamento con una stampante e con un PC via porta seriale. Quest'ultima funzione è sicuramente comodissima per avere un testo sul computer già riconosciuto durante la scansione.*

*In generale è un sistema forse "vecchio" e superato nelle prestazioni, ma ancora perfettamente in grado di svolgere il proprio compito a servizio di coloro che non possono leggere direttamente un testo a causa di un hendicap importante del senso della vista.*

## Biblioteca

## Computing Before Computers

Le monografie vecchie e nuove che rappresentano una preziosa risorsa per chi ama il mondo dei computer in generale.

### **Scheda**

*Titolo:* 

*Computeng Before Computers*

*Autore:*

*W. ASPRAY,*

*A. G. BROMLEY.* 

*M. CAMPBELL-KELLY,*

*P E. CERUZZI,*

*M. R. WILLIAMS*

*Editore:*

*IOWA STATE UNI-VERSITY PRESS / AMES*

*Anno: 1990 Lingua: Inglese ISBN: 0-8138-0047-1*

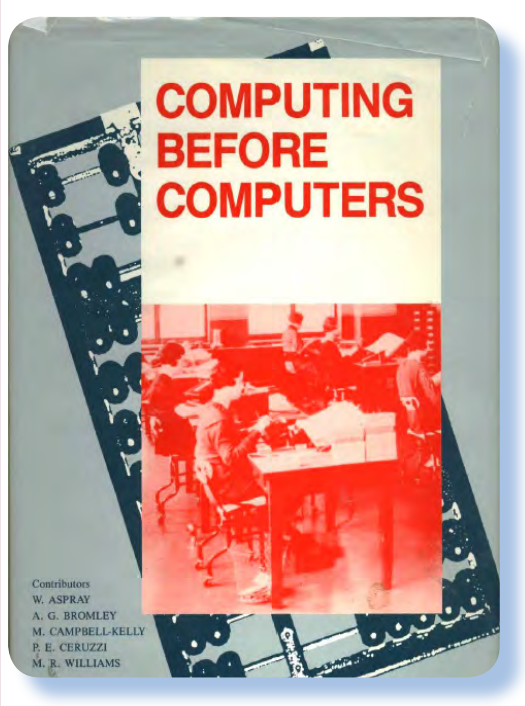

**C**<br>**C** *correntemente si fa risalire*<br> *guerra mondiale dove, si dice, la*<br> *guerra mondiale dove, si dice, la la nascita del computer agli anni della seconda necessità di provvedere al calcolo veloce delle tabelle i puntamento per le artiglierie, aveva dato un impulso decisivo agli studi in materia.*

*Nel 1945 si dice che nasce la moderna scienza dei calcolatori elettronici con la disponibilità degli ormai famosi ENIAC negli Stati Uniti e del Colossus in Inghilterra quali apparecchiature industriali.*

*Prima dell'impulso tecnologico dovuto alle necessità belliche esistevano i calcolatori elettromeccanici e prima ancora (fino al 1930) erano device puramente meccanici*  *quelli che costituivano nel loro insieme il cosidetto "Calcolatore Automatico".* 

*La tecnologia a relè elettro-meccanici è durata sostanzialmente poco (appena una quindicina d'anni) e questo è abbastanza sorprendente, considerando che le precedenti macchine di calcolo erano frutto di un paio di centinaia di anni di continui studi e miglioramenti. La tecnologia a relè è stata di fatto una tecnologia "di passaggio". A volte succede che una innovazione apparentemente epocale sia solo la porta di una ulteriore spinta tecnologica.* 

*La molla è stata, come tutti ormai sanno, la necessità di aumentare le prestazioni in termini di velocità di calcolo per i puntamenti balistici e la decifratura dei messaggi in codice che nella seconda guerra mondiale ha inserito a forza la valvola termoionica nel progetto del calcolatore. Senza questo impulso forse si sarebbero attesi i transistor, infatti di per se la valvola termoionica rispetto al relè elettromeccanico ha come vantaggio la velocità di commutazione ma a spese di maggiore occupazione di spazio e soprattutto consumo di energia.*

*Per andare ancora più lontano,* 

*sappiamo che studi su macchine di calcolo meccaniche sono molto più antichi, ma di fatto non sfociarono mai in applicazioni commerciali. Questi erano di fatto dei bei esperimenti scientifici senza applicazioni pratiche su larga scala. E' a partire dal 1800 che invece nascono macchine di calcolo deliberatamente progettate al fine di automatizzare e velocizzare i calcoli "di tutti i giorni", fino a quel momento svolti esclusivamente dal cervello umano.*

*Il volume esamina i sistemi di trattamento delle informazioni partendo dalle notizie più antiche in proposito per fermarsi più a lungo mano a mano che ci si avvicina al 1945 e all'avvento dell'era elettronica in questo settore. La prima parte è molto discorsiva e ipotetica, mancando esempi copiosi delle ipotesi che si enunciano. La cosa si fa man mano più interessante quando ci si avvicina all'epoca industriale e di conseguenza alle spinte economiche che hanno permesso il raffinamento delle tecniche meccaniche prima, seguite da quelle elettromeccaniche subito dopo ed elettroniche alla fine.*

*Conclusione.*

*Un volume scritto a più mani che potrebbe rivelarvi molte notizie sullìera pre-informatica della quale si parla pochissimo, relegandola a pura e semplice ricerca preliminare per la costruzione dei moderni elaboratori.*

*Table of Contents. Introduction - William Aspray Chapter One: Early Calculation - Michael R. Williams*

*Chapter Two: Difference and Analytical Engines - Allan G. Bromley*

*Chapter Three: Logic Machines - William Aspray*

*Chapter Four: Punched-Card Machinery - Martin Campbell-Kelly*

*Chapter Five: Analog Computing Devices - Allan G. Bromley*

*Epilog - William Aspray*

*[Sn]*

# Retro Riviste

# Punto di vista

**GIT V** 

La rassegna dell'editoria specializzata dai primi anni '80 ad oggi

### **Scheda**

Titolo: *Punto di vista*

*Editore: Tiflo System s.r.l.*

Lingua: Italiano

Primo numero: 1994

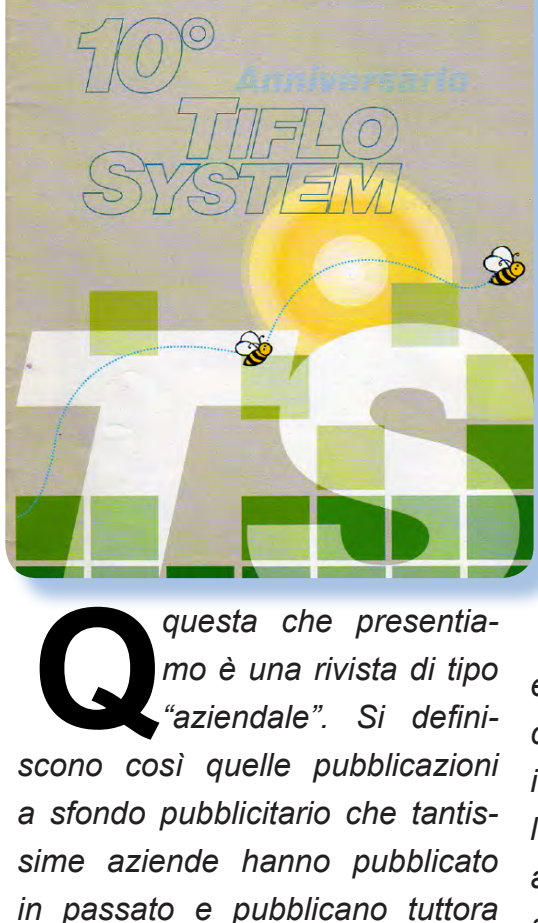

*Cosa ci si deve aspettare da una pubblicazione di questo genere lo sanno tutti: una celebrazione delle creatività aziendali condite con un bel po' di sana retorica. Tuttavia in parte queste riviste rappresentano una testimonianza delle tecnologie, soprattutto di quelle considerate al tempo della pubblicazione "molto avanzate" e che poi evolvono nel corso degli anni maturando nei prodotti che abbiamo usato o* 

*omaggiandone i clienti.*

*che usiamo tutti i giorni.*

*Mi piace parlare di questa rivista perché tratta dell'informatica a sollievo della disabilità, argomento eticamente fondamentale e che ciascuno di noi dovrebbe, per quanto nelle sue possibilità, coltivare e far crescere assieme alle proprie competenze tecnologiche.*

*La Tiflo System è una ditta leader nel settore e si può ben dire che ha nel DNA la propria missione aziendale, dal momento che l'amministratore delegato è una persona non vedente. Da come racconta Davide Cervellin, il fondatore e CEO dell'azienda, l'idea di dare vita nel lontano 1987 alla società, nasce proprio dalle sue difficoltà personali nel reperire e/o adattare le tecnologie informatiche al servizio della disabilità visiva e dalla consapevolezza dell'enorme potenziale intrinseco ai calcolatori personali. Il campo d'azione dell'azienda si è poi rapidamente allargato per comprendere ogni tipo di ausilio, sempre però con un occhio di riguardo alla promozione sociale e culturale del disabile.*

*Quello che possediamo, retaggio di passate esperienze di consu-* *lenza nel campo, è il numero 4 del quarto anno, uscito in occasione del festeggiamento del decennale di fondazione dell'azienda. E' quindi un numero "speciale" che vuole essere anche un punto della situazione sociologica del portatore di handicap in Italia.*

*La tecnologia vale molto e può essere il compagno della vita per i meno fortunati, ma senza la presa di coscienza politica, religiosa e in definitiva sociale, lo sfortunato continuerà ad essere tale, mancando della vera integrazione che, si badi bene, non significa "essere uguali" ma piuttosto essere trattati "come uguali".*

*Chi ha seguito l'evoluzione dell'informatica personale fin dagli albori, sa che nel 1987 non c'era molto su cui fare affidamento. Le CPU non avevano certo la potenza necessaria a sintetizzare in tempo reale un testo a video, pur tuttavia il DOS, con la sua semplicità di interfaccia era piattaforma ideale per supportare una tecnologia elettro-meccanica di traduzione del testo da video a Braille. Le tastiere cosidette "Braille" sono oggetti sofisticati che incorporano un attuatore elettromeccanico in grado di "mostrare" la codifica Braille dei caratteri a video. Questa tecnologia è stata il cavallo di battaglia della Tiflo System fino alla comparsa delle interfacce grafiche e all'evoluzione dei sistemi di sintesi vocale che oggigiorno la fanno da padroni.* 

*posta ai tecnici della società e dei partnership in tutto il mondo, rappresentata dall'avvento delle interfacce a finestre. Deve essere stato sconfortante inizialmente il non sapere come un non vedente potesse mai interagire con una interfaccia che fa della capacità visiva dell'utente un elemento di integrazione tecnologica. Basta pensare alle icone che per una persona vedente dicono tutto mentre non dicono nulla ad un disabile visivo.*

*In conclusione all'azienda diretta da Davide Cervellin va tributata molta stima e molto onore nell'impegno che si è presa e che in gran parte è riuscita a realizzare. In questa celebrazione decennale trovano posto interventi di imprenditori, politici e autorità religiose nella persona del cardinale Ersilio Tonini, per anni "feudatario" indiscusso della CEI.* 

*Niente di particolarmente tecnico o informatico questa volta, ma solamente un altro "Punto di Vista", appunto...*

*[Sn]*

*Si pensi alla tremenda sfida im-*

## Come eravamo...

La storia dei sistemi e degli uomini che hanno creato un mondo nuovo.

## Computer Hobbyists

**La** nascita del software<br>
come business ad alto<br>
guadagno si fa risalire<br>
dun ben precise memente ed *come business ad alto guadagno si fa risalire ad un ben preciso momento ed esattamente alla pubblicazione di una lettera che Bill Gates, fondatore assieme a Paul Allen della Microsoft e leader riconosciuto della stessa, sulla rivista Radio Electronics sul numero del maggio 1976.*

*Fino a quel momento la scrittura del software da parte dell'ormai numeroso esercito di hobbisti che si erano dotati dei primi micro commerciali o in kit, era considerata una attività "a perdere", nel senso che se il programmatore ci guadagnava qualcosina era* 

> *tutto trovato e nessuno si c on sid e r a v a un professionista dell'informatica. I "veri" professionisti stavano nei centri di calcolo, attorno alle console dei mainframe, oppure nelle università e centri*

*di ricerca. Qui si produceva il "vero" software, cioè quello che serviva per la contabilità, la gestione del magazzino e dell'anagrafe delle persone, fino ai calcoli scientifici. Tutto il resto era considerato gioco.*

> *Riportiamo il testo integrale della lettera e una sua libera traduzione curata dalla redazione di JN.*

> *Per me quello che manca oggi nel mercato hobbistico sono dei buoni corsi, libri e anche del buon software. Senza del buon software e gente in grado di conoscere la programmazione, il mercato hobbistico è destinato a perdersi. Si può scrivere software di qualità per il mercato hobbystico?*

> *Circa un anno fa Paul Allen e io ci aspettavamo che il mercato del software potesse espandersi, assumemmo Monte Davidoff e sviluppammo il BASIC per l'Altair.*

> *Il lavoro iniziale ci occupò circa due mesi, ma tutti e tre abbiamo passato l'ultimo anno a scrivere documentazione ed*

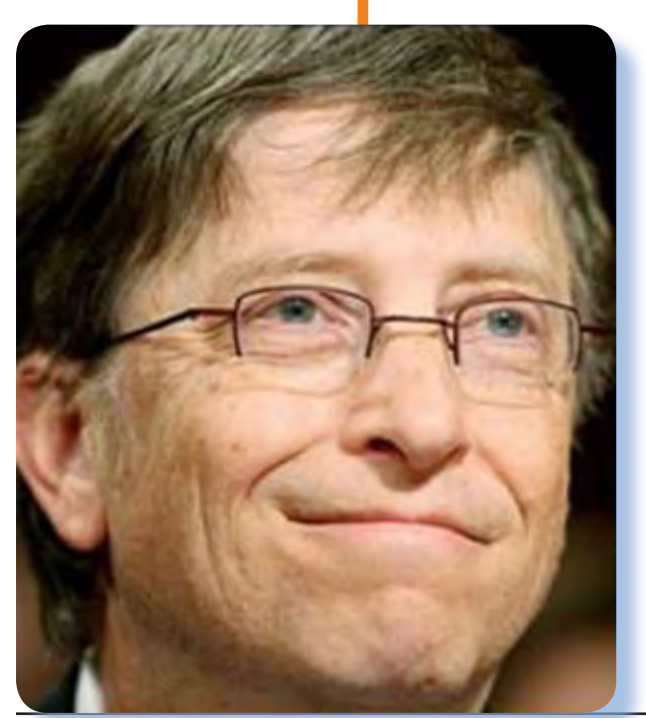

### **COMPUTER HOBBYISTS**

To me, the most critical thing in the hobby market right now is the lack of good software courses, books and software itself. Without good software and an owner who understands programming, a hooby computer is wasted. Will quality software be written for the hobby market?

Almost a year ago, Paul Allen and myself, expecting the hobby market to expand, hired Monte Davidoff and developed Altair BASIC. Though the initial work took only two months, the three of us have spent most of the last year documenting, improving and adding features to BASIC. Now we have 4K, 8K, EX-TENDED, ROM and DISK BASIC. The value of the computer time we have used exceeds \$40,000.

The feedback we have gotten from the hundreds of people who say they are using BASIC has all been positive. Two surprising things are apparent, however. 1) Most of these "users" never bought BASIC (less than 10% of all Altair owners have bought EASIC), and 2) The amount of royalties we have received from sales to hobbyists makes the time spent of Altair BASIC worth less than \$2 an hour.

Why is this? As the majority of hobbyists must be aware, most of you steal (continued on page 16)

Radio Electronics May 1976 Pages 14 and 16

## **LETTERS**

(continued from page 14)

your software. Hardware must be paid for, but software is something to share. Who cares if the people who worked on it get paid?

Is this fair? One thing you don't do by stealing software is get back at MITS for some problem you may have had. MITS doesn't make money selling software. The royalty paid to us, the manual, the tape and the overhead make it a breakeven operation. One thing you do do is prevent good software from being written. Who can afford to do professional work for nothing? What hobbyist can put 3man years into programming, finding all bugs, documenting his product and distribute for free? The fact is, no one besides us has invested a lot of money in hobby software. We have written 6800 BASIC, and are writing 8080 APL and 6800 APL, but there is very little incentive to make this software available to hobbyists. Most directly, the thing you do is theft.

What about the guys who re-sell Altair BASIC, aren't they making money on hobby software? Yes, but those who have been reported to us may lose in the end. They are the ones who give hobbyists a bad name, and should be kicked out of any club meeting they show up at.

I would appreciate letters from any one who wants to pay up, or has a suggestion or comment. Just write me at 1180 Alvarado, SE, #114, Albuquerque, New Mexico 87108. Nothing would please me more than being able to hire ten programmers and deluge the hobby market with good software.

**BILL GATES** General Partner, Micro-Soft Albuquerque, NM

*aggiungere funzionalità all'interprete. Ora abbiamo le versioni 4K, 8K, EXTENDED, ROM e DISK BASIC. Calcolando il valore del tempo speso al computer per questo lavoro, esso supera i 40.000 dollari.*

*I feedback che abbiamo ricevuto dalle persone che hanno dichiarato di stare usando il nostro BASIC, sono tutti positivi. Nello stesso tempo dobbiamo registrare due cose:*

*1. la maggior parte di questi entusiasti utilizzatori del nostro interprete non lo ha acquistato (meno del 10% dei possessori dell'Altair hanno acquistato il BASIC dalla MITS);*

*2. per il nostro lavoro abbiamo ricavato in royalties appena 2 dollari l'ora del tempo speso sul prodotto.*

*Perché succede questo? Gli hobbisti più evoluti dovrebbero stare attenti: l'hardware si deve comprare ma il software è qualcosa che può essere scambiato. Chi si preoccupa se la gente che lavora al software non viene pagata?*

*Questo è giusto? Una cosa che non puoi fare se hai problemi con il software è presentarti alla MITS: essa non guadagna vendendo software e non se ne cura. Quello che paga a noi come royalty, il manuale, la cassetta, etc... rappresentano*  *un costo controllato e coperto dalla vendita delle copie.* 

*Una cosa che puoi fare tu come hobbista è impedire che sia scritto del buon software!*

 *Può un hobbista utilizzare un lavoro professionale senza pagare un corrispettivo? Quale hobbista si può permettere di impiegare tre anni uomo nella programmazione, ricerca di bug, documentazione del prodotto e poi distribuirlo gratis? Il fatto è che nessuno, eccetto noi, hanno investito una grande quantità di denaro nel software hobbistico. Abbiamo scritto un BASIC per il 6800 e stiamo scrivendo due interpreti APL per il 6800 e l'8080, ma abbiamo pochissimi incentivi a rendere disponibili questi lavori agli hobbisti. La cosa che fai nel tuo hobby per la maggior parte è rubare.*

*E coloro che hanno rivenduto il nostro Altair BASIC, avevano investito del loro denaro nel mercato del software hobbistico? Sì, ma alla fine dell'anno hanno perso invece di guadagnare. Essi hanno pagato persone per incontrare gli hobbisti fuori da tutti i meeting e mostrare loro il prodotto.*

*Apprezzerò i commenti di chiunque ritenga giusto pagare o ha dei suggerimenti da fornirci. Scrivimi all'indirizzo 1180 Alvarado, SE, #114, Albuquerque, New Mexico* 

*87108. Nessuno sarà più felice del sottoscritto se potrà assumere dieci programmatori e inondare il mercato hobbistico con del buon software.*

*BILL GATES General Partner, Micro-Soft Albuquerque, NM*

### *Commento*

*Ci sono due scuole di pensiero riguardo il fatto se il software debba o no essere un bene libero. Da una parte i sostenitori del movimento Open Source che sostengono non tanto la gratuità del software quanto la validità del modello di business basato sull'apertura del codice. Dall'altra coloro che sposano la tesi di Gates e che considerano il software come un qualunque altro prodotto industriale e quindi "pro-* *prietario" per definizione. In mezzo una zona grigia molto vasta popolata dai "distinguo" e da coloro che sono indecisi per definizione o che ritengono che sia giusto proteggere il loro software ma non quello degli altri...*

*La domanda fondamentale è la seguente: il software sarebbe arrivato ai livelli attuali senza un mercato tradizionale che ha consentito grandi ricavi, a volte fortune immeritate, ma anche investimenti consistenti?*

*Una cosa è certa e cioè che senza il binomio software-mercato, la nostra società adesso sarebbe diversa, non so se migliore o peggiore, ma diversa sicuramente. Lascio ad ognuno l'onere di trovare la propria posizione sui bracci di questa bilancia.*

### *[Tn]*

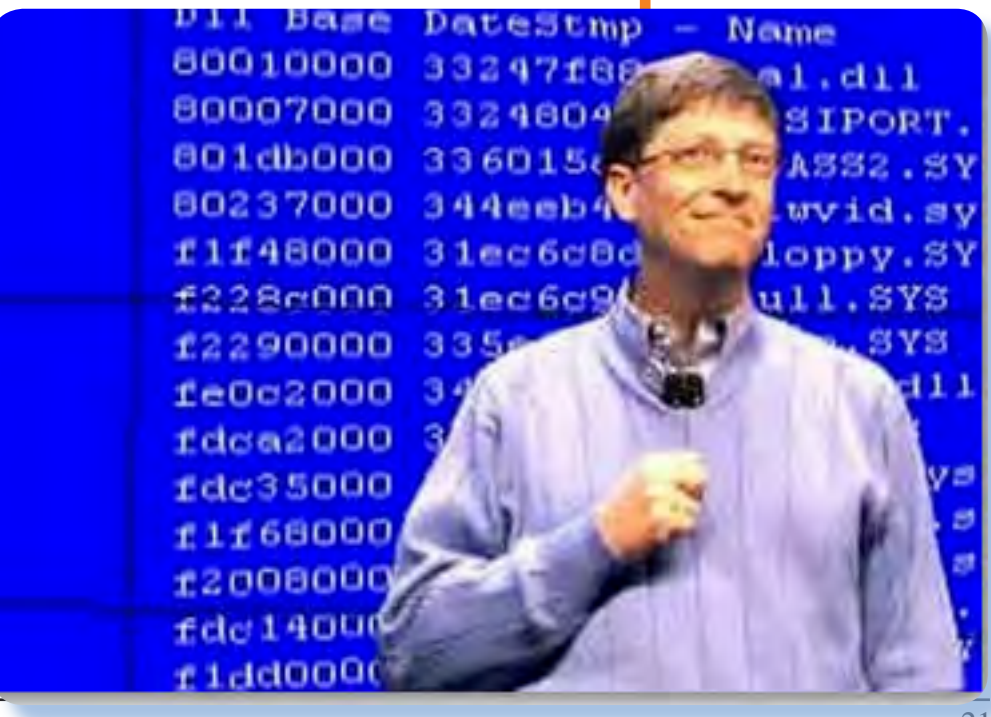

## Retro Linguaggi

**ni.**

La storia dell'informatica è stata anche la storia dei linguaggi di programmazione.

**II** n questa lezione del corso<br> **ABAP** impareremo alcu-<br> **III** ne cosette che riguardano<br> **I** interfaccia grafica. Quello che **n questa lezione del corso ABAP impareremo alcune cosette che riguardano abbiamo realizzato la volta scor-**

ABAP (parte 10)

**sa era effettivamente molto elementare: tre campi e due botto-**

*Chiaro che una Gui che si rispetti dovrà attivare dei menu, dei bottoni su una toolbar, e attivare dei tasti funzione... insomma tutti gli elementi che siamo ormai abituati ad utilizzare in un qualsiasi programma Windows, ed è quello che faremo in questa lezione.*

*Per incominciare riprendiamo il sorgente del nostro programma cominciato la scorsa volta ed aggiungiamo una doverosa segnalazione. Cioè mettiamo sull'inter-*

*faccia un campo "Messaggio" che ci avvisi se l'operazione di inserimento del record anagrafico è andato a buon fine oppure no.*

*Nella figura 1 la definizione del campo all'interno dello Screen Painter. Da notare che abbiamo impostato "Output only" nelle proprietà del campo stesso.*

*Abbiamo bisogno di una variabile di nome "MESSAGGIO" all'interno del programma e dobbiamo impostare il suo valore in relazione al risultato dell'operazione comandata.*

*Il listato 1 riporta il codice del programma con le modifiche che riguardano la gestione appena detta. In particolare c'è il controllo dell'avvenuta operazione sul DB e conseguente impostazione del messaggio.*

*Quindi siamo arrivati ad una dimostrazione importante: quando i campi nella maschera video hanno lo stesso nome delle variabili globali nel programma, allora c'è una diretta corrispondenza di quanto vediamo a video e di quanto registrato nel valore della variabile corrispondente.*

*A questo punto parliamo degli altri elementi di interfaccia: menù, toolbar, etc... che ci servono per com-*

### *Figura 1.*

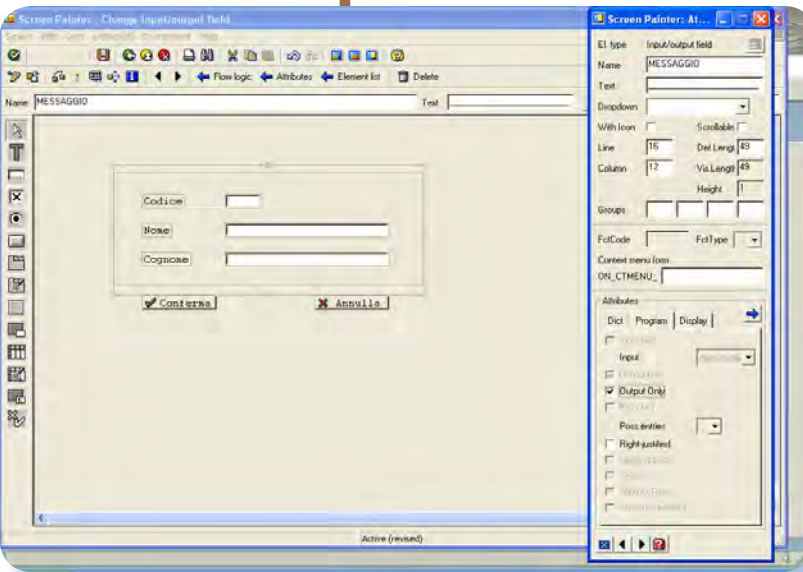

### *pletare l'interazione con l'utente.*

*Tutti questi elementi sono organizzati in una struttura che viene chiamata "GUI Status" e che viene assegnata allo screen prima della sua emissione a video.*

*Attiviamo quindi la gestione del nostro screen 100 e abilitiamo il modulo di gestione dell'evento Process Before Output (Figura 2).*

*Con un doppio click sul nome del modulo (la proposta è STA-TUS\_100), creiamo le corrispondenti righe nel codice del programma principale.*

### **MODULE STATUS\_0100 OUTPUT.** SET PF-STATUS 'STATUS 100'. SET TITLEBAR 'xxx'.

**ENDMODULE.** 

*Ci sono due istruzioni predisposte, decommentiamo la prima scegliendo un mome per lo status (la nostra scelta è stata "Status\_100", ma qualunque nome va bene).*

*Ora lo status deve essere creato e per questo esiste un tool apposito che si raggiunge con un doppio click sul nome stesso.*

*Uno status è formato da tre elementi principali: il menù dell'applicazione, le toolbar (quella di sistema subito sotto il menù e quella dell'applicazione subito sopra la client area della finestar utente ed infine il terzo elemento che sono le funzioni associate ai vari tasti, compreso ENTER, ESC, etc... ma soprattutto le varie combinazioni dei tasti F1...Fxx sulla tastiera.*

*Questi tre elementi principali si* 

PROGRAM ZMX\_09\_001

TABLES: ZMX\_TAB\_001.

DATA FCODE TYPE SY-UCOMM. DATA MESSAGGIO(40) TYPE C.

MODULE USER\_COMMAND\_0100 INPUT.

DATA RCODE TYPE SY-UCOMM.

 MOVE FCODE TO RCODE. CLEAR RCODE. CLEAR MESSAGGIO.

 CASE FCODE. WHEN 'CONF'. INSERT ZMX\_TAB\_001. IF  $SY-SUBRC > 0$ . MOVE 'Errore nell''inserimento del record' TO MESSAGGIO. ELSE. MOVE 'Operazione eseguita correttamente' TO MESSAGGIO. ENDIF.

 WHEN 'ANNULLA'. LEAVE PROGRAM.

*possono "aprire" per vederne i det-*

*al bottone "Conferma" sull'interfac-*

*cia.*

ENDCASE.

ENDMODULE.

### *Listato 1.*

*tagli. Nella figura 2 abbiamo aperto la definizione del menù e cominciato ad aggiungere le voci corrispondenti: la voce "File" dove abbaimo predisposto la scelta per uscire dal programma e il menù "Edit" con la funzione di conferma, equivalente* 

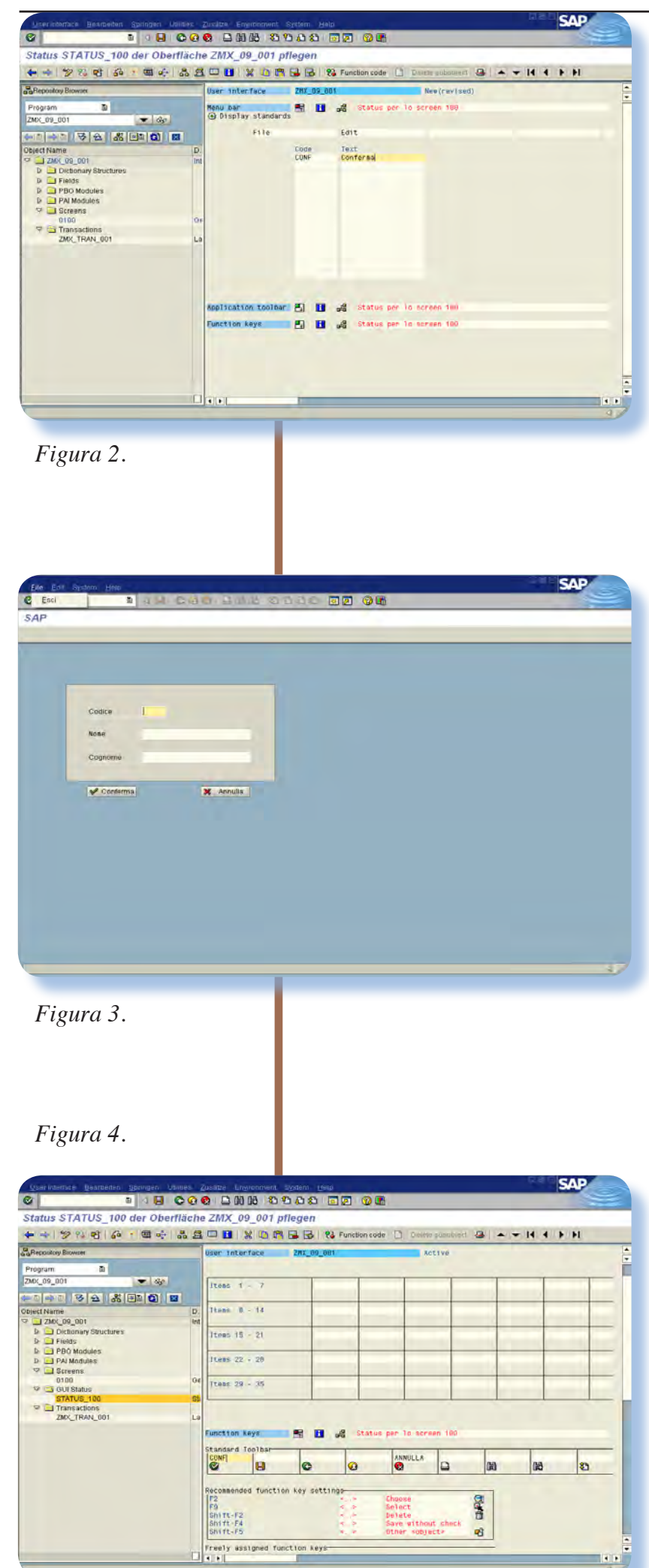

*La definizione dei menù è elementare: sotto la colonna "Code" si inserisce il valore del codice che deve essere ritornato al programma; sotto la colonna "Text" trovano posto le descrizioni che appariranno all'apertura del menù.*

*Anche lo Status deve essere attivato per essere utilizzabile dal programma.*

*Nella figura 3 l'effetto di abilitazione del menù con le due funzioni "File" e "Edit" aggiunte dallo status definito.*

*Ora attiviamo i bottoni sulla toolbar di sistema, come ad esempio il bottone di uscita (quello rosso con la "X") e quello di conferma.*

*Per fare questo ri-editiamo lo status, inserendo nella "Standard Toolbar" i valori delle funzioni in corrispondenza delle icone predisposte (figura 4).*

*Nella figura successiva abbiamo abilitato anche la toolbar dell'applicazione che però necessita di associare un tasto funzione alla funzione da abilitare stessa (noi ci abbiamo associato il tasto F2).*

*Infine nella pagina a fronte la figura 6 mostra il complesso delle modifiche apportate al programma con le funzioni di status abiltate secondo quanto abbiamo predisposto.*

*[Mx]*

Jurassic News - Anno 4 - numero 23 - maggio 2009

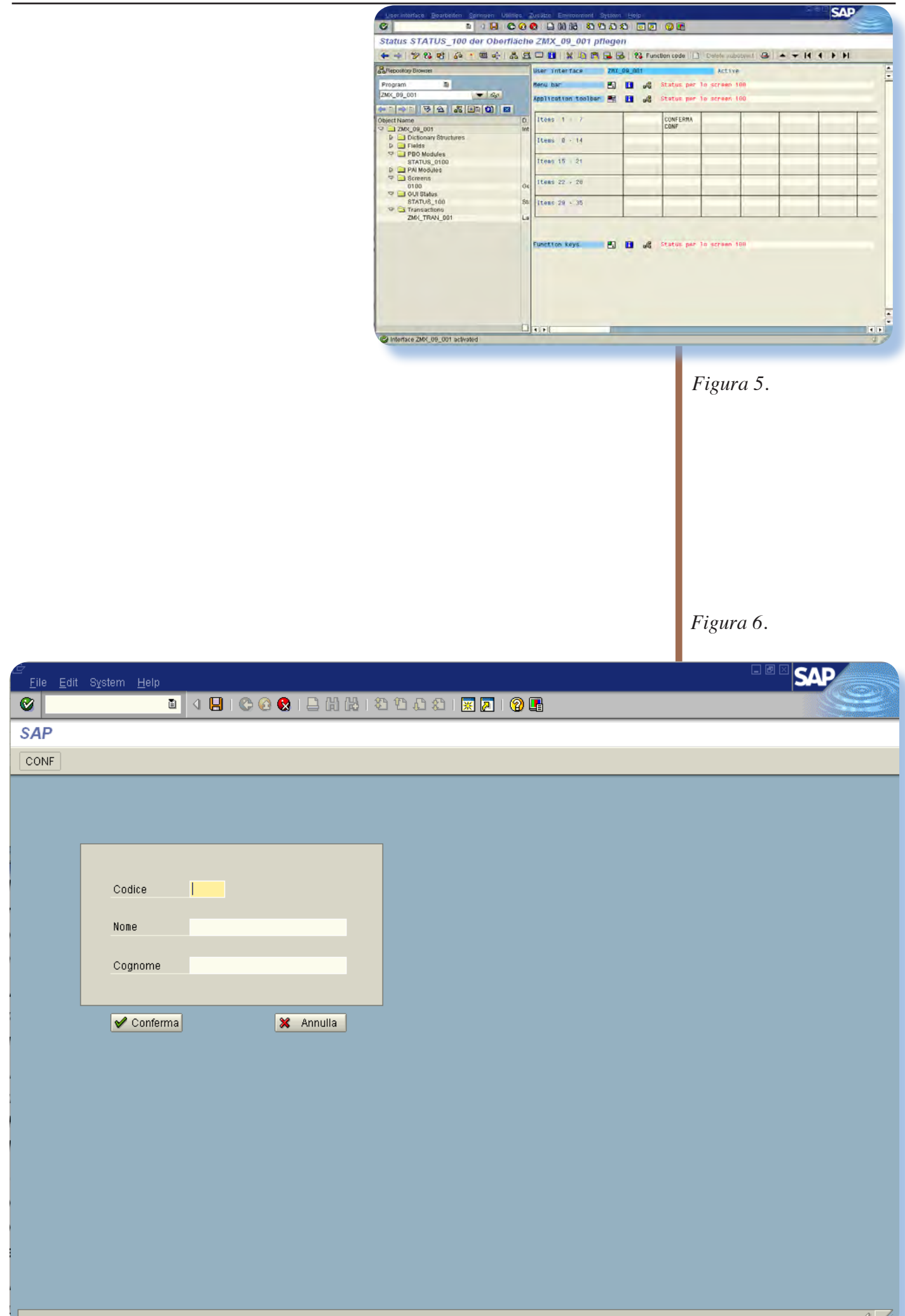

## Il racconto

## Il Ragioniere

Storie di vita dove i computer (soprattutto retro computer) c'entrano in qualche modo.

I Ragioniere aveva molte cose<br>che lo assillavano, ma in par-<br>ticolare tre non lo abbando-<br>navano mai ed erano diventate la *l Ragioniere aveva molte cose che lo assillavano, ma in particolare tre non lo abbandosintesi totale della sua esistenza: il potere, le sue origini aviche e l'odio per gli informatici.*

*Sembra strano che temi tanto diversi si trovassero annidati così radicalmente nella mete di una stessa persona e se è vero che il potere costituisce la paranoia di molti e le proprie origini possono parimenti interessare taluni fino ad ossessionarli, non si capiva come mai la terza sua idea fissa si fosse concentrata su una ben precisa categoria di persone, gli informatici appunto.*

*Il Ragioniere possedeva una ditta di servizi informatici, vendeva cioè sistemi di elaborazione mini e personali, con servizi di supporto e software di elaborazione dati. Il suo business erano i servizi: sull'hardware erano ormai anni che il margine non costituiva una voce importante nelle entrate di bilancio. I programmi erano sono il veicolo attraverso i quali i dati venivano raccolti ed elaborati e sulle elaborazioni la sua ditta faceva cassa, una frazione di lira per riga di stampa,* 

*così come si usava fin dalla creazione dei centri di calcolo.*

 *Rubrica curata da [Bs]*

*Aveva incominciato "dalla gavetta", come si usa dire, sui sistemi 34 e 36 della IBM e sulle BCS della Olivetti, non era un informatico e mai si era provato a programmare, ma conosceva il settore abbastanza bene da saper fiutare un buon affare. Ormai la ditta era troppo grande per essere effettivamente di sua proprietà: lui ne era amministratore delegato, direttore generale e presidente. In effetti era il tipo da fare tutto da solo, ma naturalmente doveva per forza di cose delegare la parte operativa, dal momento che la giornata è di sole ventiquattro ore... E sulle unità operative sfogava il suo desiderio di potere e la sua natura di despota impenitente. Riunioni ad orari impossibili, continue rampognate per stupidaggini irrilevanti, obiettivi annuali impossibili da raggiungere e minacce continue di licenziamento, costituivano l'humus sul quale coltivava il suo ego. La sua frase preferita era: -"Quella è la porta" e non lo diceva con l'intento di mostrare all'interlocutore una pregiata realizzazione in noce massello di quell'utile oggetto. Sembrava avesse un feeling particolare con questo elemento edile; la porta era,* 

*nel suo immaginario, il paradigma stesso della vita: dalla porta entravano i buoni affari e dalla porta, con grande soddisfazione sadica, venivano sbattuti fuori i collaboratori "poco produttivi". Non si ricordava in ditta a memoria d'uomo un lunedì senza una riunione finita male per qualcuno. Era una specie di rito e i vice si sottoponevano con rassegnazione sperando non toccasse a loro. All'uscita, due ore più tardi (le riunioni non sondavano mai questa soglia temporale), tutti erano più sollevati, paradossalmente anche il malcapitato di turno. Chi non era stato toccato o solo sfiorato dalla rampogna settimanale se ne compiaceva pensando a tutta una settimana prima della successiva prova, chi viceversa ne era stato vittima se ne compiaceva a sua volta pensando che la prossima settimana non sarebbe toccato a lui. L'iterazione della rampognata personale alla seconda settimana consecutiva era un segnale inequivocabile che si stava per cambiare aria, indipendentemente dalla propria volontà.*

*I più furbi, o solo più ansiosi, corteggiavano le segretarie di direzione per scucire loro qualche indiscrezione sulle voci che stava montando per l'apertura della settimana entrante. La cosa non era impossibile, dato che le sfuriate del Nostro venivano preparate a partire dal giovedì precedente: faceva raccogliere tutte le informazioni possibili dalla sua segreteria: stipendio, importo premio di produzione, numero di clienti e ammontare delle* 

*spese di trasferta, insomma tutto quanto poteva rivelare una qualche debolezza o solamente incertezza del malcapitato. Conoscere l'argomento o la vittima poteva essere essenziale per prepararsi una difesa; il tuttologo Ragioniere non era in grado di approfondire troppo un tema ed andarci preparati poteva voler dire riuscire a confutare, sempre con estrema cautela, qualche posizione troppo sfavorevole.* 

*In effetti esisteva una via di fuga da quelle orribili situazioni, ma non sempre era applicabile o il malcapitato trovava l'attimo favorevole ad introdurre l'argomento che verteva sulle disgrazie della concorrenza.*

*Poche volte vi furono indiscrezioni significative su cosa si andava preparando, dal momento che la segreteria di direzione era un feudo retto sugli stessi principi e con discreta riuscita da parte della segretaria particolare del Ragioniere. Questa ne era anche la compagna, amante e devota adoratrice delle qualità del nostro e non erano pettegolezzi da corridoio: la cosa era palese e ostentata con estremo disprezzo della morale. Tutti lo sapevano, compresa la moglie del Ragioniere, che aveva capito essere più conveniente per lei starsene in disparte, e tutti temevano la segretaria quanto se non più dello stesso direttore. Si sa infatti che la corruzione del potere degrada i propri principi mano a mano che si scende verso la base della piramide dirigenziale.*

*Costei era sposata, con prole (una bambina, pareva), ovviamente se-* *parata e meno male che il disgraziato co-protagonosta aveva trovato la dignità di uomo per ribellarsi, una volta nella vita, da quella situazione famigliare che deve essere stata delle più insopportabili.*

*Per poter sopravvivere qualche anno in ditta e goderne i vantaggi erano necessarie delle qualità sia positive che negative: una buona intelligenza (il Ragioniere sapeva apprezzare i cervelli), dedizione al lavoro praticamente totale, annullamento della propria personalità e soprattutto un antidoto contro i rimorsi di coscienza, visto che la delazione era pratica di molto apprezzata dal Ragioniere.*

*Le origini del Ragioniere costituivano, come accennato all'inizio, un'altro tormentone della sua vita. Al contrario di come accade di solito, per cui la gente crede e cerca improbabili origini nobiliari della propria casata, il Ragioniere non aveva mai avuto un simile pensiero. Il suo cruccio era completamente diverso anche se in comune con gli sventurati sedicenti "eredi di casta", condivideva l'idea della predestinazione: credeva fermamente in un disegno del destino e del suo ruolo in esso. Le origini della sua famiglia non erano nobili, questo lo aveva sempre saputo, ma certe reticenze dei parenti nel svelare chi fossero gli antichi progenitori, lo avevano condotto in gioventù a perseguirne le tracce, aiutato da alcune circostanze fortunate che possiamo riassumere brevemente* 

*nella scarsa diffusione del suo cognome e nella presenza di registrazioni significative che riguardavano i suoi presunti avi, uno in particolare. La scoperta fu per il Ragioniere del tutto sconvolgente e solo dopo anni di rimuginare e di tentativi era riuscito ad inquadrare la storia nel quadro di un destino nelle mani del quale lui si credeva strumento.*

*Pare infatti, il condizionale ci sia qui concesso dal momento che non abbiamo verificato di persona, che il nostro scoprisse una annotazione in un vecchio quaderno datole da una zia, dietro sue insistenze, che riguardava un certo avo commerciante nella Repubblica di Venezia verso la fine del 1600. L'annotazione si riferiva alla divisione dei beni dello stesso fra i due figli ed era seguita da un minimo di ricostruzione genealogica del ramo al quale lui apparteneva e che aveva come ultimi rappresentanti appunto la sua famiglia.*

*Fin qui nulla di particolarmente innovativo se non per la scoperta di un frammento storico non proprio comune. Il fatto però che lo incuriosì fu la frase che ne dichiarava il decesso a seguito di peste, avvenuta nel 1686 e sepoltura in un certo luogo di un altipiano del nord Italia presso una chiesetta alpina.*

*Apprendere ciò e precipitarsi a verificare di persona l'esistenza di detto edificio fu questione di pochi giorni e non solo scoprì la chiesetta ancora in piedi, anche se malandata, ma sul retro della stessa poche tombe distinte da lapidi di pietra,* 

*fra le quali riuscì a decifrare quella che lo interessava all'estremo, cioè l'iscrizione ancora leggibile del nome dell'antenato, posata dai figli dello stesso qualche anno più tardi.*

*Non ci è dato di sapere se quello fosse veramente il luogo della sepoltura o se, appreso che il decesso avvenne proprio nelle vicinanze, i figli deducessero che la salva dovesse essere ivi depositata, fra l'altro solitaria e discosta, tipica conseguenza della credulità popolare che voleva possibile un contagio di peste derivante dall'accidentale dissepoltura dei resti sfortunati, anche a distanza di decine di anni, se non di secoli.*

*Il prossimo passo fu procurarsi tutti i libri di storia locale e parlare con quei pochi personaggi "culturali" appassionati di storia che lo potessero indirizzare ad una più ampia conoscenza della vicenda.* 

*Apprese così che il suo antenato era effettivamente morto di peste bubbonica (epidemie di questo genere erano comuni all'epoca ed avvenivano in media ogni dieci anni e anche meno), e che si sospettava fosse stato proprio lui a portare la malattia provenendo da Venezia, terra di temuti focolai di contagio dato che vi sbarcavano genti provenienti da paesi lontani.*

*Tutto questo nell'imprecisione della storia orale e delle fonti dilettantistiche con pochi, ma significativi, riscontri reali. Ma ciò bastò al Ragioniere per convincersi di discendere da una "stirpe maledetta" che*  *tanti lutti aveva seminato in quella tragica circostanza. E' noto infatti che la peste del 1686 fu particolarmente dolorosa per le popolazioni della Valsugana fino a Trento con vere decimazioni. La mortalità arrivava anche all'80%, si capisce come fosse una vera fortuna scamparla e si comprende al contempo come passassero per "maledetti" coloro che ne erano inconsapevoli veicolatori.*

*Si nutrono dubbi sulla misura in cui questa mania del ragioniere influisse sulla sua indole e soprattutto sul suo comportamento umano, sta di fatto che non si potesse negare una indole sadica del nostro, che si evidenziava con un sorrisetto di scherno quando, con sommo piacere, procedeva al licenziamento di qualcuno. Sia chiaro che nessuno può affermare che simili riti non si svolgessero con tutti i crismi della corretta applicazione del rapporto di lavoro e che i soggetti non fossero colpevoli di qualche mancanza.* 

*Il Ragioniere aveva in due parole maturata l'idea che la sua stirpe fosse nata per realizzare una selezione spietata e lasciare in vita solo le persone migliori, genitori potenziali di una stirpe meglio adatta. La decimazione che avveniva nella sua azienda, per ragioni pratiche non poteva essere totale e fisica, ma il Nostro aveva trovato nell'esercizio del suo potere e nel timore in cui teneva i collaboratori, humus favorevole all'appagamento della sua perversione.*

*Nell'azienda del Ragioniere sem-*

*plicemente era proibito sbagliare e lo era al punto che è noto un episodio per il quale un collaboratore fu denunciato per sabotaggio e successivamente licenziato per essere stato sospettato (il Ragioniere diceva che ne era certo) di aver volontariamente rilasciato un programma con un grave errore di calcolo (ma i tester dov'erano?).*

*Le riunioni plenarie della ditta erano affatto frequenti: una o due in cinque anni era la media. Queste erano un vero avvenimento "mondano" all'interno della ditta, con gente che si portava dei mini-registratori nascosti per avere la prova di quanto vi veniva detto. Senza l'evidenza sarebbe stato difficile il credere che si potesse giungere a tanto: improperi e perfino bestemmie contro i reparti colpevoli, secondo il Nostro, di essere parassiti in azienda, di non portare innovazione, di non fare "da traino", come lui amava dire. Gli informatici ci capitavano sempre, non c'erano sconti, e per mostrare la bontà delle proprie asserzioni il Ragioniere portava i dati di bilancio in cui risultava che il reparto costava molto di più di quello che si ricavava dalle vendite del software. Il Nostro dimenticava ad arte che tutta l'azienda si basava sul software prodotto internamente e che questo era venduto sotto costo proprio per attirare i clienti.*

*Inutile dire che nessuno lo fece mai osservare.*

*Dopo questa overture si passava alla flagellazione dei singoli: i malcapitati, punto informati di qualsivoglia particolare, erano chiamati a presentarsi in piedi difronte al Ragioniere per "spiegare", come diceva lui, perché avessero tramato contro l'azienda o perché fossero così poco produttivi: "svogliati" e "senza spirito aziendale", diceva il Ragioniere. Quello dello "Spirito Aziendale" era un termine ricorrente che compiaceva al Nostro e gettava nello sconforto le persone che vi capitavano accusate.*

*Non c'era difesa contro di esso: cosa mai si sarebbe potuto inventare per giustificare tanta ignominia?*

*Per bilanciare la sua furbizia aveva suggerito al Ragioniere di istituire anche un premio da consegnare, completo di encomio, a coloro che annualmente si erano messi in luce, cioè avevano portato nelle casse della ditta un cospicuo gruzzolo o numero di clienti. Il premio consisteva in una medaglia, che si diceva fosse d'argento, ma comunque di poco valore e un premio in denaro molto ma molto generoso e che poteva arrivare addirittura ad un intero anno di stipendio. Il massimo si ebbe quando un beneficiario di cotanta magnificenza mancò, per ragioni di salute disse, alla cerimonia di consegna: passò dalle stelle alle stalle, come si dice, nel giro di qualche ora e non si riebbe più.*

*La filosofia del bastone (tanto) e* 

*della carota (poca) funzionava alla grande: la gente entrava in azienda per il bisogno di lavorare, lasciava li parte della sua vita e tutto il proprio orgoglio e, se poteva scappava alla prima occasione.*

*Nella ditta il turn-over era al vertice delle rilevazioni statistiche. In principio il ragioniere se ne faceva vanto: "idee nuove, persone fresche,..." amava ripetere, ma quando il mercato del lavoro si fece più sfidante nel comparto dei servizi di elaborazione e la "protezione bianca" della quale godeva ebbe il rovescio seguito a tangentopoli, la ditta cominciò inesorabilmente ad arretrare nelle proprie posizioni di mercato.*

*Nessuno che non lo avesse vissuto di persona, potrebbe immaginare quale fosse il clima in azienda in quei frangenti: urla disumane, bestemmie, oggetti lanciati contro i collaboratori, insomma un vero e proprio lager in piena regola.*

*L'azienda si era poi salvata perché l'incredibile forza lavoro cui disponeva poteva tenere testa a qualsiasi altra organizzazione aziendale che fosse basata su principi del rispetto e della tutela dei lavoratori. Nell'azienda del Ragioniere i sindacato erano banditi e nessuno si sarebbe mai azzardato ad avanzare l'idea di costituire un comitato interno di qualche genere.* 

*Per contro l'azienda era perennemente chiamata a difendersi dalle denunce perpetrate dagli ex dipen-* *denti che, ormai sentitesi al sicuro fuori dalle grinfie del Ragioniere, spesso decidevano di fargliela pagare. Costoro ne ricavavano una soddisfazione, anche monetaria, ma poi non lavoravano più sulla piazza, se non in enti pubblici, dove la mano del gòrgone non poteva arrivare.*

*Il Ragioniere morì un giorno per strada, mentre era alla giuda della sua BMV che stava recandosi al lavoro. L'incidente fu incredibile: un grosso mezzo che trasportava una ruspa del peso di parecchie tonellate, sbandò in seguito allo scoppio di un pneumatico proprio quando il Nostro stava sorpassando. Sarà stato lo sbilanciamento dovuto alla brusca sterzata, il carico non ben assicurato, la fatalità o chi sa mai che altro, sta di fatto che la ruspa ebbe un sobbalzo e come a rallentatore andò ad "adagiarsi" sopra la BMV riducendola ad una sottiletta, Ragioniere compreso.* 

*Quando la notizia varcò le porte dell'azienda qualcuno ipotizzò che Dio in persona volle accertarsi che il Ragioniere non si sarebbe mai più presentato.*

*[Bs]*

## Emulazione

## Turing Machine

I mondi virtuali a volte possono essere molto realistici...

# **PRIVATE**

### *Introduzione*

ecentemente mi ha pre-<br>
so la mania di andare a<br>
cercare gli emulatori per<br> *i* sistemi di calcolo più vecchi in *so la mania di andare a cercare gli emulatori per assoluto. In un precedente intervento mi sono dilettato a giochicchiare con SMILL, l'emulatore di una macchina fatta di pulsanti e lampadine: roba di cinquanta anni fa almeno... Ma naturalmente esistono calcolatori ancora più antichi e addirittura calcolatori solo teorici quando all'inizio degli studi che hanno portato all'informatica, non c'era alcuna possibilità di costruire in pratica quasi nulla.*

*Sono andato quindi a cercare un emulatore per la Macchina di Turing. Quello che ho scoperto ve lo*  *racconto in questo articolo.*

### *Alan Turing*

*Chi è, o meglio chi era, Alan Turing?*

*Era un matematico nato a Londra nel 1912 e morto suicida il 7 giugno 1974. Purtroppo la professione del logico matematico porta più di altre a questo tipo di fine: è successo anche al tedesco Goedel che è considerato l'ultimo grandissimo logico vissuto.*

*Nella sua vita Turing si dedicò alla matematica e alla logica in particolare ideando la cosidetta "Macchina di Turing" che è considerato il* 

### *Figura 1.*

*Il matematico-logico Alan Turing nella foto è quello che sta salendo sul bus. Alan era anche un atleta della corsa campestre e qui è con un gruppo della società con la quale correva.*

State 2

 $1, y,$  left

halt, x, right

*primo calcolatore teorico. Turing per questa scoperta viene considerato il fondatore dell'informatica.*

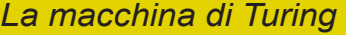

*Che cos'è una Macchina di Turing?*

*Una TM (Turing Machine) è un calcolatore teorico consistente in un nastro infinito con una testina di lettura e scrittura che si muove avanti e indietro sul nastro eseguendo delle transazioni.*

*Alla partenza del "programma" la macchina da il via alla sequenza di transazioni che, operando su uno stato iniziale, restituiscono uno stato finale quando l'elaborazione è giunta al termine.*

*La transazione consiste semplicemente nel considerare lo stato del sistema e il valore scritto sul nastro sotto la testina di lettura. A* 

*questa analisi seguono una o più azioni che possono essere: cambiamento di stato, scrittura di un nuovo valore nella posizione della testa e movimento eventuale della testina uno step in avanti o indietro sul nastro.*

*La macchina si ferma quando si arriva ad uno stato di Halt.*

*Gli stati e le transazioni fra uno stato e l'altro sono codificati nella "tabella degli stati". Ad esempio ecco una tabella a due stati (Figura 2).*

State 1

2, y, right

 $2, x, left$ 

Contenuto

cella "x"

"v"

*La tabella delle transizioni di stato si legge nella sequente maniera:*

*prima riga: se nella cella c'è scritto "x" e ti trovi nello stato 1, allora mettiti nello stato 2, scrivi "y" nella cella e spostati di un posto a destra; se invece sei nello stato 2, allora ti metti nello stato 1, scrivi una "y" e ti sposti di un posto a sinistra.*

*Contrariamente alle apparenze una TM è un calcolatore più potente di tutti quelli costruiti finora in maniera reale. Questa caratte-*

*Figura 2. Un esempio di tabella di transizione di stato. In pratica il "programma" della macchina a stati finiti di Turing.*

*Figura 3. Un esempio di macchina di Turing programmata per eseguire la somma di due numeri binari.*

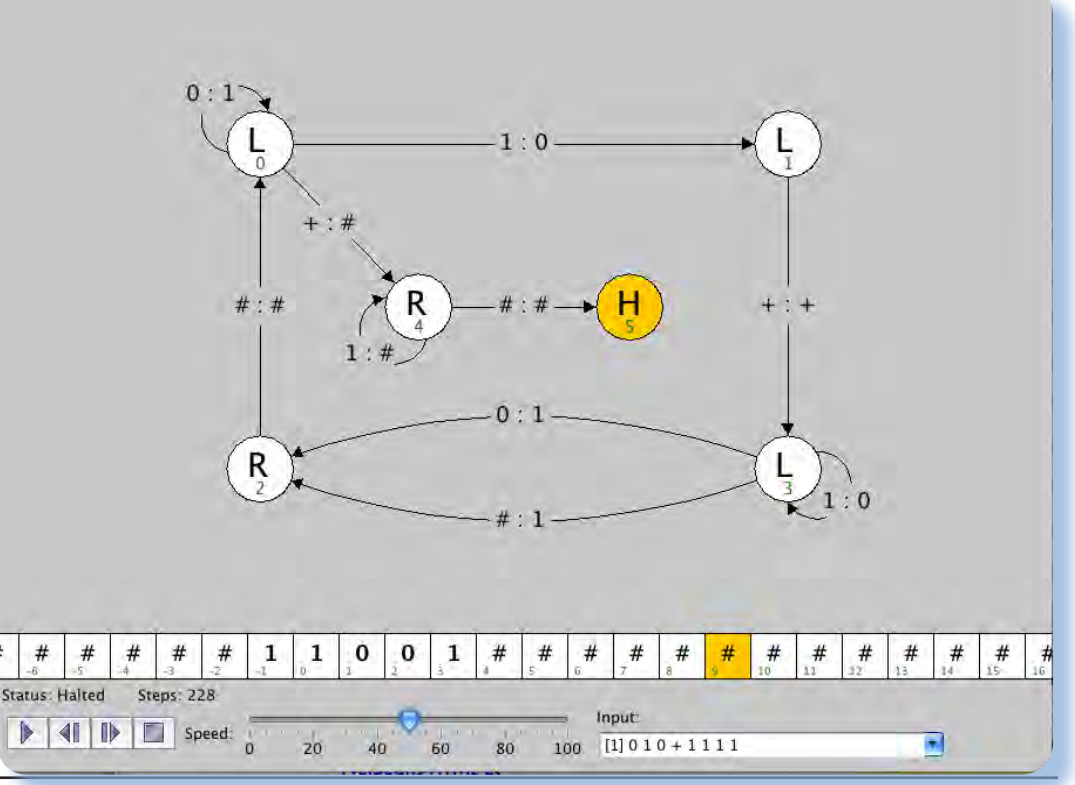

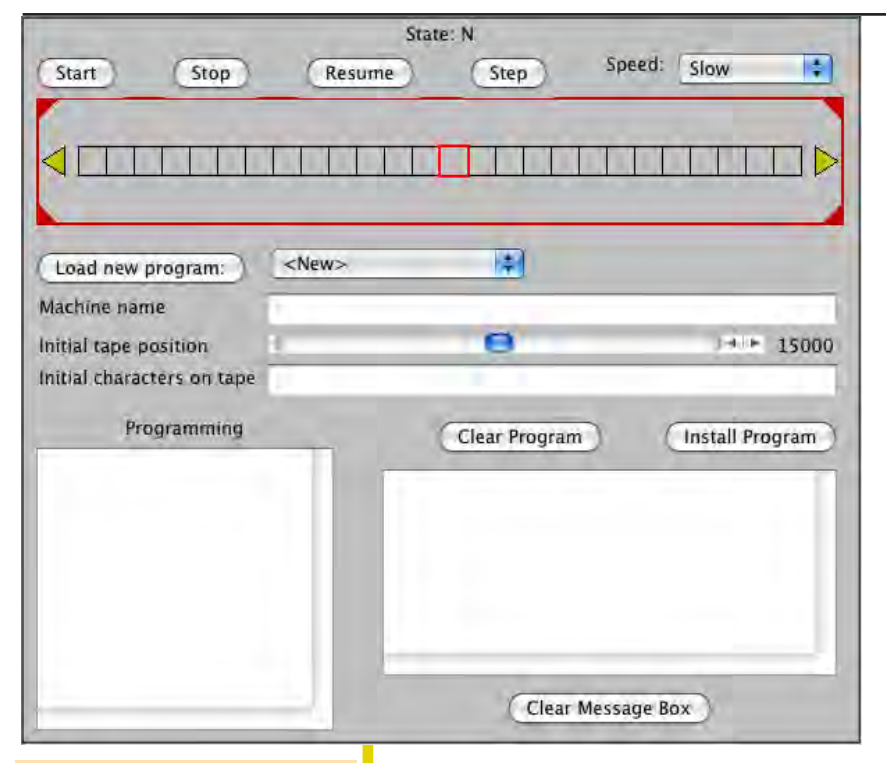

*Figura 4. Un emulatore di Turing Machine.*

*ristica deriva dal fatto che non ha limitazioni di memoria e dando ad essa semplicemente abbastanza tempo è in grado di eseguire qualsiasi calcolo.*

*Questo principio di equivalenza è una conquista della logica matematica, traslata poi nel campo informatico. Esso stabilisce semplicemente che un problema è computabile se è TM computabile, il che significa che se si può risolvere su un sofisticatissimo calcolatore, lo si può fare anche su una TM adeguatamente programmata.*

*Gli emulatori ovviamente possono simulare una TM molto estesa ma non infinita per cui non si tratta mai di una vera implementazione della macchina teorica ideata dal nostro Turing.*

*Uno dei problemi più classici da sottoporre ad una TM è quello di scrivere un programma (in realtà abbiamo visto che si tratta di una tabella di transazioni) che partendo da un nastro vuoto sia in grado di scrivere il maggior numero di caratteri sul nastro ma attenzione: fermandosi!*

*Questo tipo di problemi sono noti anche come "Halting Problem" e affascinano i logici per il semplice fatto che sono una evidenza "sperimentale" del teorema di incompletezza di Goedel.* 

*La domanda è di una semplicità disarmante: si può costruire un programma che sia in grado di dire sempre se un'altro programma si fermerà dopo un certo numero di passi oppure no?*

*Ci fermiamo a questo punto, anche se la cosa è affascinante... ne converrete!*

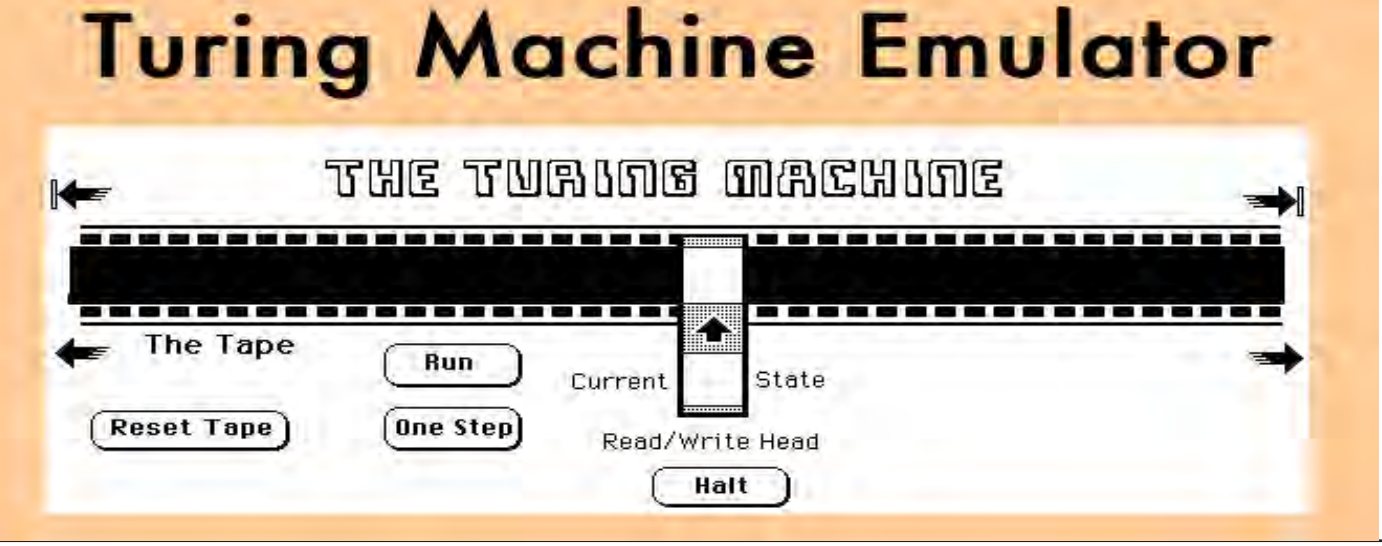

*Figura 5. Un altro emulatore disponibile liberamente in rete.*

*Per non farvi soffrire troppo vi dico subito che non si può: non si può scrivere un programma che sia in grado di dire sempre se un'altro programma si ferma oppure non si ferma; il problema è cioè "indecidibile", in accordo con l'incopletezza dei sistemi formali enunciata da Goedel.*

### *L'emulatore*

*Cercando un emulatore o un simulatore (in questi caso le due definizioni coincidono) di Macchina di Turing non si ha che l'imbarazzo della scelta. Questo è logico sia pensando che è un esercizio da corso "Programmazione I" e sia perché i sistemi a stati finiti hanno ancora una ampia diffusione sui syllabus dei corsi di informatica.*

*Lungi dall'aver esaurito le 44.000 e oltre possibilità elencate da Google alla ricerca "turing machine emulation", abbiamo scelto di "giocare" con una implementazione in applets eseguibile senza installazione.*

*L'applicazione l'abbiamo trovata su una pagina del dipartimento di Computer Science della Princeton University ed è fatta piuttosto bene. In particolare possiede tutti i requisiti didattici che si possano desiderare, compresa una rappresentazione grafica degli stati che aiuta molto un principiante ad impadronirsi dei fondamentali.*

*In figura 6 la macchina di turing in grado di rispondere alla doman-*

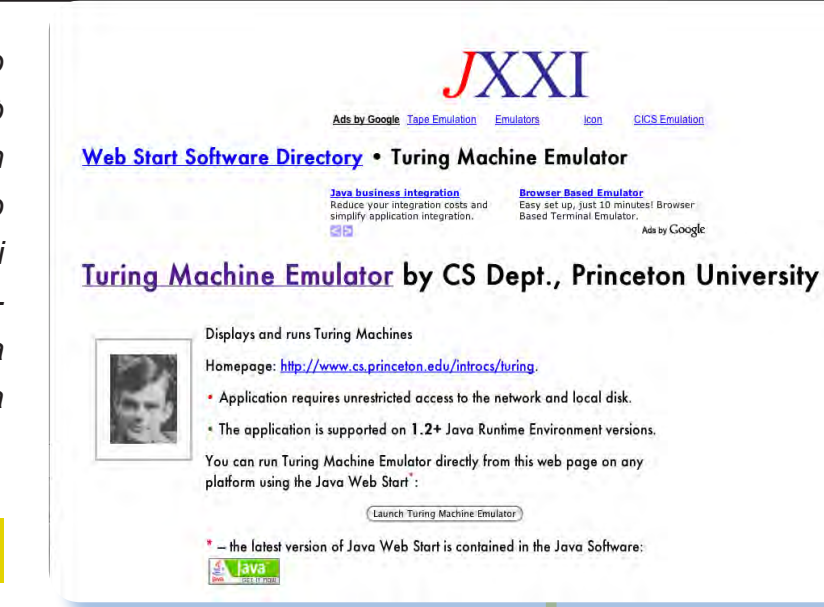

*da: dato un numero binario decidere se contiene o meno un numero uguale di zeri e uno.*

*Abbiamo scelto una delle macchine più semplici, tanto per dimostrarne il funzionamento.*

*Prima di tutto il numero è caricato sul nastro un bit per ogni posizione. Nel nostro esempio il numero è 0 1 1 1 0 0 . La testa di lettura è posizionata sulla prima cifra a sinistra (che in questo caso è lo zero, bit più significativo del numero binario).*

*Ne spieghiamo il funzionamento* 

*Figura 5. La pagina del sito della Princeton University dedicata al grande matematico.*

*Figura 6.* 

*Una macchina di Turing a motore acceso, pronta a partire... Alla fine ci dirà se il numero dato in input ha un numero uguale di bit a zero e a uno.*

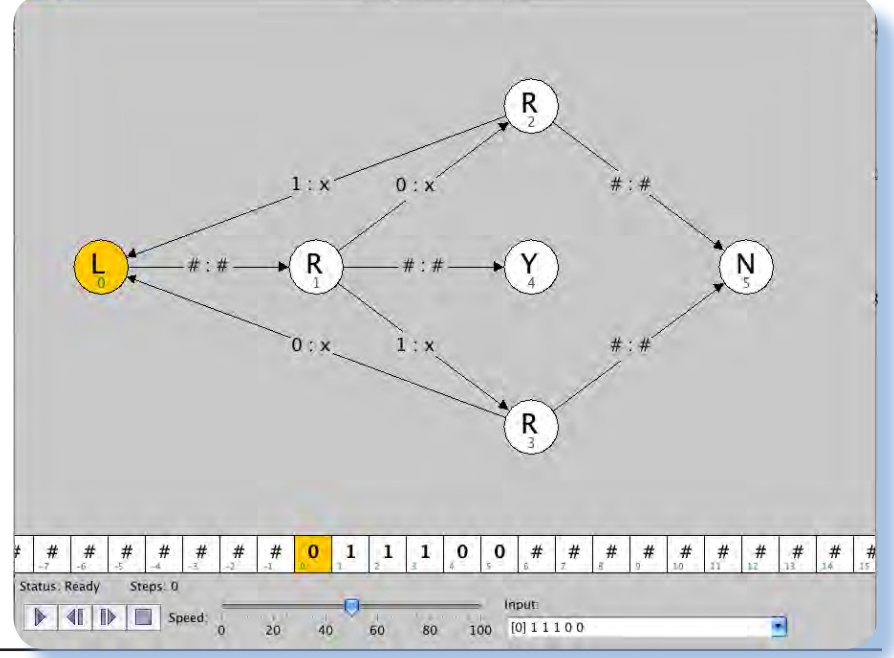

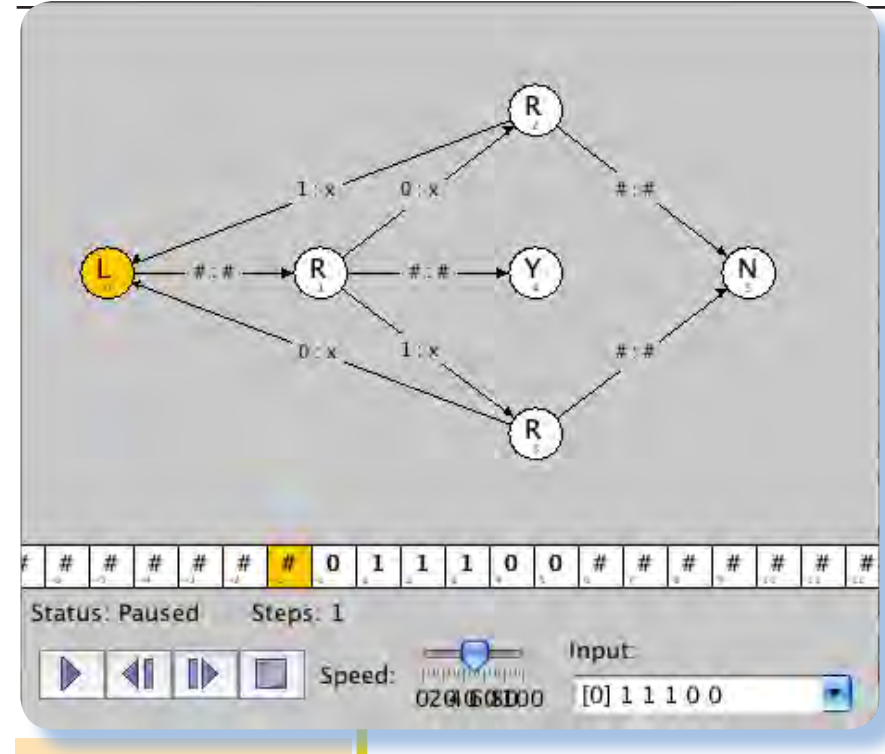

### *Figura 7.*

*Il primo passo è stato eseguito: la testina è andata semplicemente indietro di una casella.*

### *Figura 8.*

*Qui siamo allo step numero 3. Ne serviranno 35 per risolvere il problema con un numero da sei* 

*effettuando la simulazione passo passo.*

*L'immagine grafica ha lo scopo di visualizzare la tabella delle transazioni, che in pratica è il programma della macchina. Nel nostro caso ogni cerchietto è una azione, "L" sta per "vai a sinistra" e "R" ovviamente per "vai a destra". Il numerico sotto la lettera elenca semplicemente la sequenza di stati della macchina: 0 è il primo, 1 il secon-*

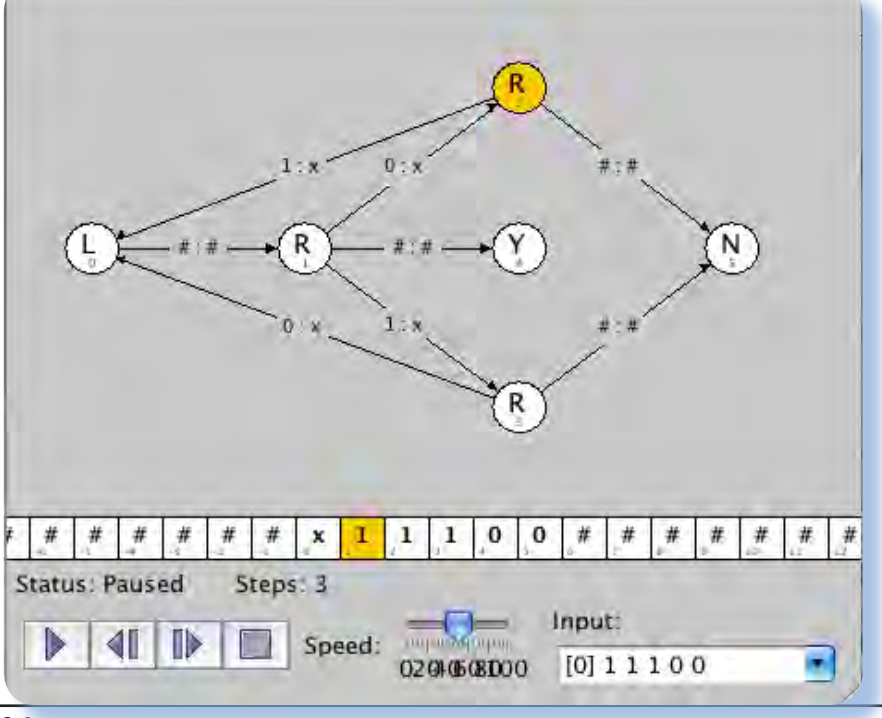

*do, e coì via.*

*Il primo stato dice: Vai a sinistra, cosa che avviene al primo step (figura 7).*

*A questo punto la testina è su una cella vuota (il simbolo "#" significa proprio questo) e così avviene che la testa si sposta a destra e lo stato diventa il successivo.*

*In questo stato c'è scritto "R"; Osserviamo le tre transazioni possibili: se c'è uno 0 scrivi qui una "x" e vai allo stato 2, se c'è 1 scrivi sempre una "x" e vai allo stato 3 e infine se c'è una cella vuota "#" vai allo stato 4 e rispondi "Yes" alla domanda.*

*Noi ora abbiamo uno 0 sotto la testa di lettura, per cui ci aspettiamo che la macchina vada nello stato 2. Infatti (figura 8) avviene proprio così.* 

*Ora il sistema è nello stato 2 che manda a destra la testa ma se c'è 1 torna allo stato 0.*

*Seguendo passo passo il programma si capisce la logica di funzionamento: viene esaminata una cifra e si rincula all'indietro fino a ripartire dalla cella vuota all'estrema sinistra del nastro. Al termine delle cifre bisogna vedere se ci si trova nello stato 1, per cui la risposta è positiva o negli stati 2 o 3, nel cui caso la risposta alla domanda iniziale è negativa.*

*Per un numero di sei cifre ci vogliono 35 step per ottenere la decisione, che salgono a 36 se aggiungiamo uno zero a sinistra e* 

*diventano 53 se ci mettiamo un ulteriore cifra 1, sempre all'estrema sinistra.*

### *Conclusione*

*I sistemi a stati finiti, cui la macchina di Turing è l'esempio più famoso, sono un tormento per chi si accinge ad intrapprendere la carriera universitaria di informatico. Nonostante la disarmante semplicità di funzionamento, anzi proprio per questo, la programmazione di un simile sistema è un esercizio per nulla banale. Ovvio che con un po' di pratica ed assimilato quei due o tre trucchi, le cose si fanno tutto sommato semplici.*

*Non mi resta che augurarvi buon divertimento.*

Description:

Adds two binary numbers.

*[L2]*

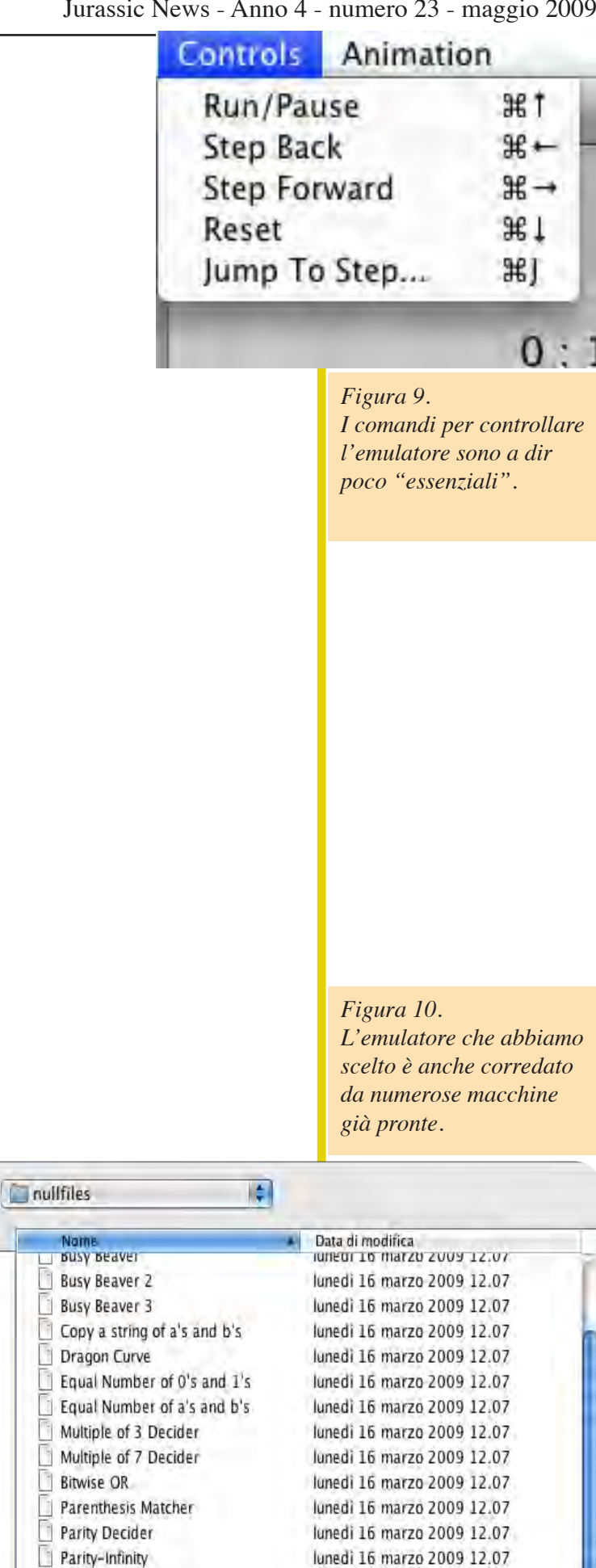

Power of 2 Decider

Unary-to-Binary Converter

Universal Turing Machine

Unary-to-Binary Converter (faster...

**String Compare Unary Multiplier** 

п

R

п

lunedì 16 marzo 2009 12.07

lunedì 16 marzo 2009 12.07

lunedì 16 marzo 2009 12.07

lunedì 16 marzo 2009 12.07

lunedì 16 marzo 2009 12.07

lunedì 16 marzo 2009 12.07

# TAMC

## I numeri Romani

Teoria e *Applicazioni* delle Macchine Calcolatrici: la matematica e l'informatica, le formule e gli algoritmi, la completezza e la computabilità, le strutture dati e tutto quello che sta alla base dell'informatica.

*Figura 1. Una iscrizione latina con tanto di data in* 

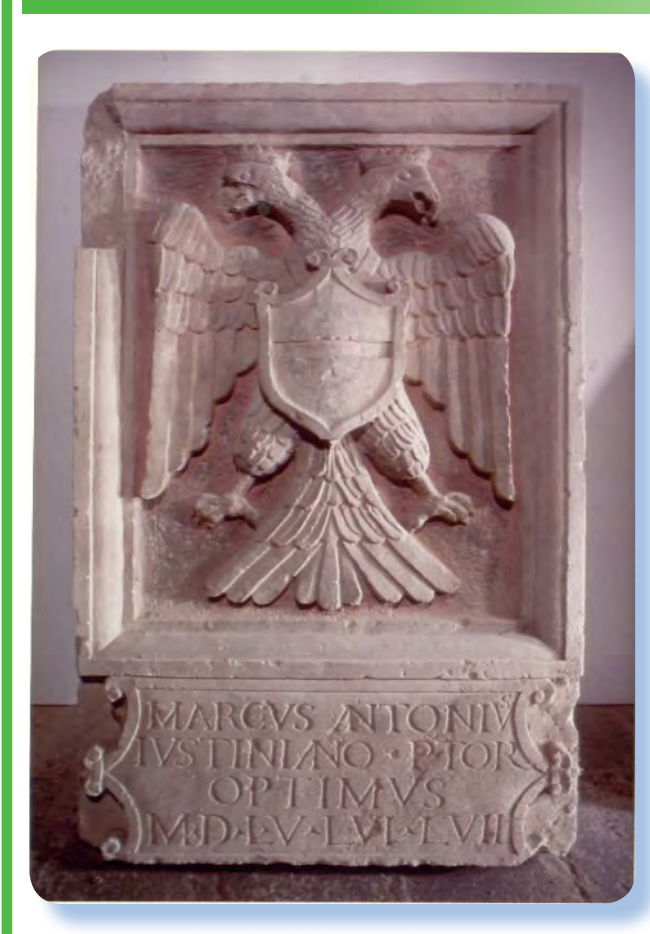

**Tababiamo incontra-**<br> **Tababiamo in una**<br> **Tababia in una copiù occasioni scolastiche**<br> **Tababiamo legger i ad esem***to i numeri romani in una o più occasioni scolastiche e tutti sappiamo leggerli, ad esempio quando li incontriamo nella numerazione dei capitoli, magari pensandoci un po' su quando la stringa di caratteri che rappresenta la sequenza di cifre non è proprio elementare.*

*Tutti abbiamo sentito dire o lo abbiamo letto e ne possiamo constatare la validità di tale affermazione, per cui i numeri romani sono una notazione numerica non posizionale. Spesso la si contrappone infatti*  *alla notazione posizionale per eccellenza, cioè quella decimale che usiamo correntemente e che chiamiamo araba.*

*Le notazioni non posizionali sono caratterizzate dal fatto che un simbolo nella stringa che rappresenta il numero, non vale per la posizione che occupa ma per il suo valore definito e immutabile, indipendentemente dalla posizione che occupa nella stringa di simboli che costituisce il numero. Quindi ad esempio il simbolo "X" vale sempre e comunque dieci, qualun-*

*que sia la posizione che occupa nella stringa.*

*La notazione Romana non è nemmeno l'unica annotazione non posizionale adottata nel mondo antico; gli egiziani ad esempio ne avevano una loro, dimenticata poi assieme all'oblio della loro civiltà.*

*L'idea di rappresentare un numero attraverso una sequenza di simboli è molto antica e deriva dalla necessità di contare. Poiché le cose da contare (le pecore, i covoni di grano, le fascine di legna) non erano poi tante e poiché non esisteva* 

*la necessità di fare calcoli (moltiplicazioni e divisioni), la notazione non posizionale è l'ideale. Comunemente si ritiene che il simbolo V, cioè la cifra cinque per i romani, fosse una rappresentazione semplificata della mano e ovviamente "I", cioè l'unità, corrispondesse ad un dito, etc...* 

*Quando però le cifre da scrivere sono grandi, le stringhe che le rappresentano diventano scomodissime e sono pure scomode nelle moltiplicazioni e divisioni. Ecco perché questa notazione è stata abbandonata.*

*Forse non l'avete mai notato ma se vi interessate di iscrizioni tombali o comunque archeologiche sapreste per esperienza che ce ne sono due di Notazioni Romane. Una più antica, chiamata "Old Roman" e una più recente, che si è diffusa dopo il 200 dopo Cristo ("New Roman") convivendo con la precedente almeno fino al 1200, dopo di che la Old è stata definitivamente abbandonata.*

*La rappresentazione Old Roman è una notazione non posizionale additiva, mentre la New è sottrattiva. Additiva vuol dire che i simboli della stringa vengono sommati secondo il loro valore, per ottenere il numero. Sottrattiva vuol dire che oltre alla somma bisognerà all'occorrenza fare anche delle sottrazioni. E' chiaro per tutti che la sottrazione è una operazione aritmetica leggermente, anche se di poco ma lo è, più difficile per il cervello umano,* 

*è quindi evidente che le culture più antiche sviluppassero prima tecniche più facili.*

*I simboli scelti dai romani sono le seguenti lettere:*

$$
l = 1
$$
  
\n
$$
V = 5
$$
  
\n
$$
X = 10
$$
  
\n
$$
L = 50
$$
  
\n
$$
C = 100
$$
  
\n
$$
D = 500
$$
  
\n
$$
M = 1000
$$

*Ad esempio il numero 2748 diventa:*

*MMDCCXXXXVIII (Old Roman) MMDCCXLVIII (New Roman)*

*La differenza è semplicemente che nella Old il 40 viene rappresentato da quattro volte 10, mentre nella New da 50 – 10.*

*La notazione old è una vera annotazione non posizionale, grazie infatti all'indipendenza delle posizione un numero si può scrivere in molti modi. Ad esempio il numero precedente (2748) si può scrivere anche come:*

*MCXMCXDIXIXIV, come in altre combinazioni. L'importante è che ci siano due M, una D, due C, quattro X e tre I.*

*La nuova notazione è invece posizionale, anche se "sui generis", nel senso che il valore di un sim-*

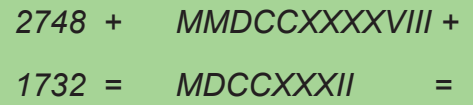

*------ -------------------*

*4480 MMMDDCCCCXXXXXXXVIIIIII -> MMM MCCCC LXXVV -> MMMMCCCCLXXX*

> *bolo non dipende dalla posizione ma può dipendere da essa invece il suo utilizzo.*

*Il fatto di scrivere i simboli partendo da sinistra con quelli più "pesanti" è frutto di una convenzione e dal fatto che la lingua latina è adattata a ciò. Se vogliamo in questa convenzione si nasconde il germe della notazione posizionale dal momento che scriviamo le cifre più significative a sinistra della stringa numerica e via via quelle sempre meno significative.*

*La notazione Old ha una proprietà fantastica: fare somme è facilissimo! Basta infatti mettere assieme* 

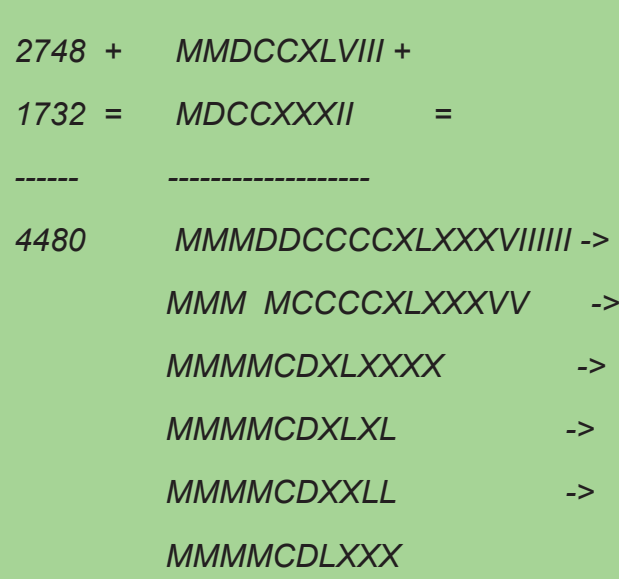

*tutte le lettere dell'una e dell'altra stringa per avere il risultato.*

*Si veda come esempio l'operazione sviluppata nel box in alto di questa pagina.*

*L'algoritmo è semplice e adattissimo al calcolo automatico. Il primo passo consiste nel collezionare tutte le cifre, poi si prosegue accorpando le combinazioni che generano una cifra superiore, ad esempio DD diventa una M, cinque X diventano una L e cinque I diventano una V; Nel passaggio successivo si itera il processo ottenendo ad esempio una X da due V e così via per quanto è necessario.*

*La presenza dei simboli che accorpano una combinazione di cinque cifre elementari sembra una complicazione inutile. Stiamo parlando delle lettere D, L e V. Il problema è che la sinergia occhiocervello si confonde quando vede scritti più di quattro simboli uguali e il loro riconoscimento richiede uno sforzo in più.*

*Notate le sequenze seguenti:*

### *XXXXXXXXX XXXX XXXXXXXXXX XXXXX XXXXXX*

*Potete dire "al volo", cioè senza soffermarsi nel conteggio, quanti I contiene ciascuna di esse? E' facile per la seconda che ne contiene quattro e forse per la quarta che ne contiene cinque, dopo un po' di allenamento, ma per le altre non* 

```
uses Strings;
var
n1, n2, r, t: string;
i,j, l, s : integer;
p, q : PChar;
begin
n1 := 'MMDCCXXXXVIIII';
 n2 := 'MCCCCXXXVII';
     \mathbf{r} := \mathbf{v};
     \bf{t} \bf{t} \bf{t} \bf{t} \bf{t} {* --- somma le stringhe --- *}
     t := n1 + n2; writeln(t);
      {* --- ordina la stringa --- *}
      l := Length(t);
      for i:=1 to l do begin
          if t[i] = 'M' then begin
           r := r + 'M';
             end;
          end;
      for i:=1 to l do begin
 if t[i] = 'D' then begin
 r r := r + 'D';
             end;
          end;
 for i:=1 to l do begin
 if t[i] = 'C' then begin
 r r := r + \sqrt{C'};
             end;
          end;
      for i:=1 to l do begin
          if t[i] = 'L' then begin
            \mathbf{r} := \mathbf{r} + \mathbf{L}';
             end;
          end;
      for i:=1 to l do begin
          if t[i] = 'X' then begin
            r := r + 'X';
             end;
          end;
 for i:=1 to l do begin
 if t[i] = 'V' then begin
           r := r + 'V';
             end;
          end;
      for i:=1 to l do begin
          if t[i] = 'I' then begin
           r := r + 'I';
             end;
          end;
      writeln(r);
{* --- accorpamento simboli --- *}
     t := V;
      q := @r;
     p := StrPos(q, 'IIIII');
      while p <> nil do begin
 p[0] := 'V';
p[1] := '';
           p[2] := \sqrt{y} p[3] := ' ';
p[4] := ' ';
            p := StrPos(q, 'IIIII');
            end;
      writeln(r);
```
**Program Roman01;**

```
 p := StrPos(q, 'VV');
 while p <> nil do begin
 p[0] := 'X';
p[1] := '';
          p := StrPos(q, 'VV');
          end;
    writeln(r);
    p := StrPos(q, 'XXXXX');
   while p \Leftrightarrow nil do begin
 p[0] := 'L';
p[1] := '';
p[2] := '';
 p[3] := ' ';
p[4] := ' ';
          p := StrPos(q, 'XXXXX');
          end;
    writeln(r);
 p := StrPos(q, 'LL');
 while p <> nil do begin
 p[0] := 'C';
p[1] := '';
         p := StrPos(q, 'LL');
          end;
    writeln(r);
    p := StrPos(q, 'CCCCC'); 
    while p <> nil do begin
 p[0] := 'D';
p[1] := '';
        p[2] := ' ';
 p[3] := ' ';
     b p[4] := ' ';
         p := StrPos(q, 'CCCCC');
end;
 writeln(r);
 p := StrPos(q, 'DD');
 while p <> nil do begin
 p[0] := 'M';
p[1] := '';
          p := StrPos(q, 'DD');
          end;
    writeln(r);
     {* --- compatta la stringa --- *}
t := '': 1 := Length(r); for i := 1 to l do begin
       if r[i] = ' ' that else begin
           t:= t + r[i]; end;
        end;
    r := t;
    writeln('----------------');
    writeln(r);
    readln;
```
**end.**

*con il ditino a contare!*

*Il tentativo di ridurre la sequenza delle lettere uguali all'interno della stringa, oltre allo sforzo per contenerne la lunghezza, hanno generato la rappresentazione New Roman, quella che usiamo all'occorrenza anche oggi. La facilità di sommare i numeri però si perde, tanto che si ritiene a ragione che per effettuare le somme i nostri antichi progenitori si appoggiassero ancora alla vecchia notazione.*

*(Esempio nel box in basso).*

*Nonostante la complicazione delle differenze da farsi ogni tanto, in realtà non è difficile per il cervello umano adattarsi alla notazione nuova; lo sarebbe per una gallina... visto che si è dimostrato che sa fare solo somme :-)*

*La compattezza della notazione ripaga per lo sforzo di adattamento alla notazione New.*

*In realtà la notazione New è stata introdotta per poter rappresentare cifre sempre più grandi. Dopo il 5000 infatti la Old è scomoda. Vediamo come si scriverebbe 8437: MMMMMMMMCCCCXXXVII*

*D'accordo che basta inventarsi un simbolo che accorpi cinque M e infatti nella notazione New questo simbolo esiste ed è la lettera E:*

*EMMMCDXXXVII.*

*c'è verso: dovete proprio fermarvi una parola per definire le centinaia di migliaia (100.000 diventava qualcosa come "dieci volte mille") e il problema di trovare nuovi simboli era sempre presente.*

> *Scrivere 999 nella convenzione Old significa avere sequenze lunghe di simboli: DCCCCLXXXXVIIII; mentre con la New: CMXCIV, molto più corta e leggibile!*

> *Come si trattano i numeri romani in un calcolatore.*

> *Veniamo a quello che è il nostro lavoro e implementiamo un algoritmo per sommare due numeri romani nella vecchia notazione. Lo scriveremo in Pascal, che è sufficientemente chiaro da comprendere anche da parte di coloro che non lo praticano.*

> *Nel listato riportato alla pagina precedente il codice completo dell'esempio.*

> *Veniamo ora all'operazione di sottrazione.*

> *La differenza è altrettanto facile nella vecchia notazione, anche se bisogna in qualche caso procedere ad una trasformazione. In linea di principio per fare la differenza fra due numeri romani basta togliere dal primo numero i simboli che ci sono nel secondo (esempio nel box della pagina a fianco).*

*Ma i latini antichi non avevano mato dalle cifre che rimangono da Il risultato è semplicemente for-*

*questa operazione di cancellazione "per parti", possiamo chiamarla così.*

*Il problema nasce quando nel secondo numero (il sottraendo) ci sono simboli che nel primo numero (che in aritmetica si chiama minuendo) non compaiono o compaiono in numero non sufficiente.*

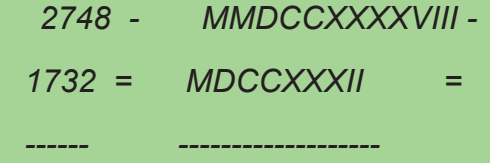

*mette di togliere l'ultimo simbolo e il risultato diventa:*

*DCCCCLXXVIIII, cioè 979 appunto.*

*Conclusione.*

*La notazione "Numeri Romani" è in un certo senso un refuso che ci è rimasto dalla nostra origine latina. La comprensione dei meccanismi di rappresentazione e di calcolo che i nostri antenati evidentemente hanno dovuto sviluppare, costituisce oggi un utile esercizio nell'ambito dei corsi di informatica. A tutti gli effetti i moderni calcolatori hanno nel loro inprinting la notazione non posizionale e la comprensione della stessa aiuta a comprendere meglio le basi del calcolo automatico.*

*Ad esempio:*

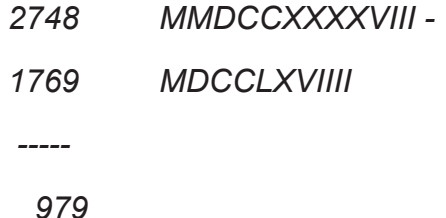

*nel primo passaggio si semplificano i due numeri come spiegato per l'esempio precedente, ottenendo:*

*MXXX (minuendo) e LI (sottraendo)*

*adesso bisogna trasformare i simboli del minuendo espandendoli:*

### *MXXVIIIII*

*Così riusciamo a togliere anche l'unità "I" dal sottraendo e i due numeri diventano:*

*MXXVIIII e L*

*Per ottenere un simbolo L al minuendo dobbiamo espandere la M:*

*DDXXVIIII*

*DCCCCCXXVIIII*

*DCCCCLLXXVIIII*

*Finalmente c'è una L che ci per-*

# Edicola

## Braille Monitor

*In edicola o sul Web le riviste che parlano di computer, preferibilmente retro o free*

### **Scheda**

Titolo: *Braille Monitor* 

*Editore:*  National Federation of the Blind

Web: http://www.nfb.org

Lingua: Inglese Prezzo: Free Primo numero: 1978

ISSN 0006-8829

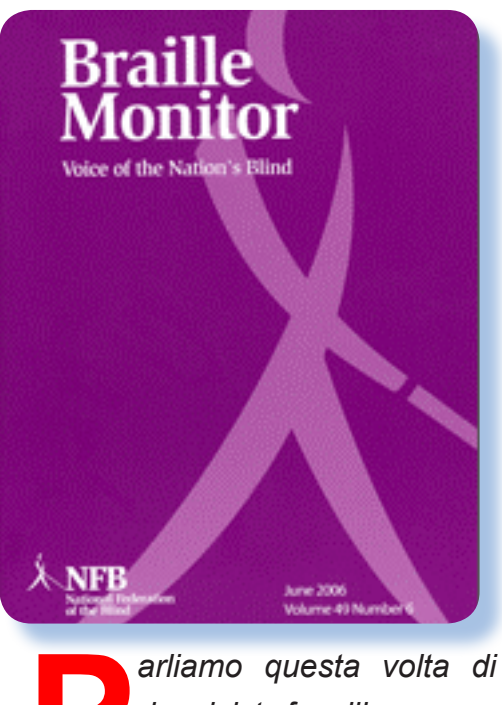

*due riviste free liberamente consultabili sul Web, che trattano temi legati all'handicap visivo.*

*Braille Monitor e Future Reflections sono due magazine in lingua inglese, pubblicati dal National Federation of the Blind, una organizzazione no-profit statunitense come organo ufficiale e rivista di riferimento per i soci non vedenti.*

*Le due riviste sono liberamente consultabili su Web partendo dall'indirizzo del sito dell'associazione: http://www.nfb.org. La lingua è ovviamente l'inglese e si tratta, altrettanto ovviamente, di una rivista solo testo contenente articoli di cultura e di utilità per il*  *mondo dei disabili visivi.*

*Molta attenzione ovviamente agli strumenti informatici che sono da tempo ormai entrati e a pieno titolo nella vita di queste persone e ne costituiscono un supporto ormai irrinunciabile.*

*Il primo titolo "Braille Monitor" è la rivista "a tutto tondo" sui problemi dei portatori di handicap visivo negli States. La periodicità è mensile ed è edita fin dal 1978 (in linea si trovano i numeri dal 1987).*

## Future Reflections

*La seconda rivista: "Future Reflections" è dedicata interamente ai problemi dell'educazione dei bambini ciechi ed è quindi uno strumento molto particolare e molto prezioso per chi si trova in tali ambasce. Non soltanto i genitori, ma anche la scuola e gli educatori in genere si trovano difronte ad una sfida che potrebbe scoraggiare in un primo momento ma che si rivela poi assolutamente arricchente e preziosa.*

 *E' edita fin dal 1981 (ottobre 1981 per la precisione) come quadrimestrale ed esiste anche in formato cartaceo, ovviamente su supporto Braille.*

*In entrambi i casi la lettura è piacevole anche per i normodotati, non fosse altro per il fatto che il linguaggio è molto lineare e i testi sono brevi ed essenziali. La lettura da parte di un non vedente è comunque una attività faticosa e ancora più faticosa è l'interpretazione di parole di uso non frequente da parte di un software di lettura testi.*

*Consigliabile per coloro che vogliono capire qualcosa di più rispetto ad un mondo molto diverso dalla normalità ma che rivela una vitalità insospettabile.*

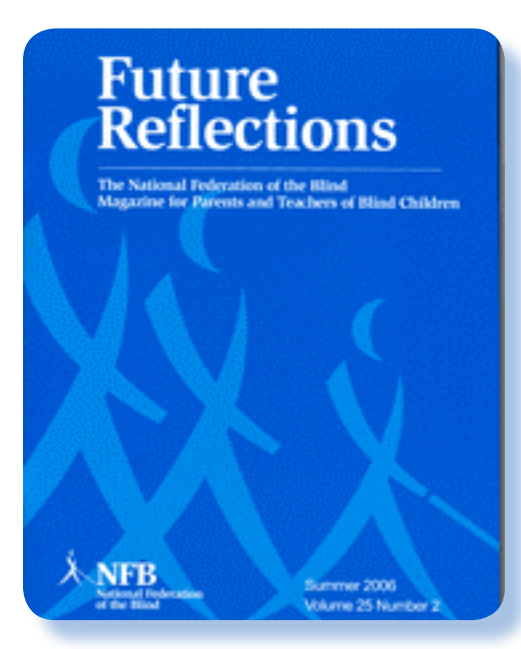

### **Scheda**

Titolo: *Future Reflections*

*Editore:*  National Federation of the Blind

Web: http://www.nfb.org

Lingua: Inglese Prezzo: Free Primo numero: 1981

ISSN 0883-3419

## Videoteca

# **DUNE**

I video, pellicole e documentari, che trattano il tema del computer o ne mostrano l'interazione con la nostra vita.

*Arrakis, conosciuto anche con il nome di Dune, il pianeta dove si estrae la spezia.*

*Il Robot-guerriero, usato per allenare al combattimento.*

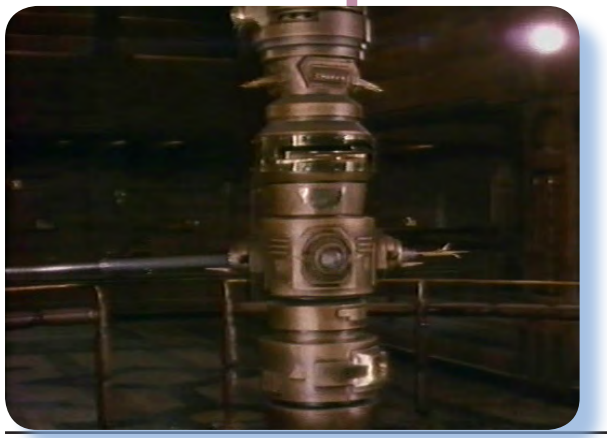

*e cala la vicenda in un ambiente affatto innovativo, anzi del tutto povero di tecnologia, anche se quella poca che rimane appare evoluta in maniera sorprendente.*

*La vicenda è episodica all'interno della saga e si riferisce al primo volume della serie ma non ci aspettiamo nessun seguito dato che i successivi episodi sono affatto rappresentabili, visto che il buon Frank si è lasciato prendere un po' troppo la mano da quella sua idea dei futuri immaginati uno dentro l'altro e portati alla luce grazie alla mediazione della famosa "spezia" estratta dalle miniere di sabbia su Arrakis.*

*Dune è stato un episodio cult all'epoca di uscita, come spesso accade a quelle fortunate storie create attorno ad una idea di un mondo possibile e curato in ogni particolare. Frank Herbert era infatti di professione agronomo o come si direbbe meglio oggi eco-*

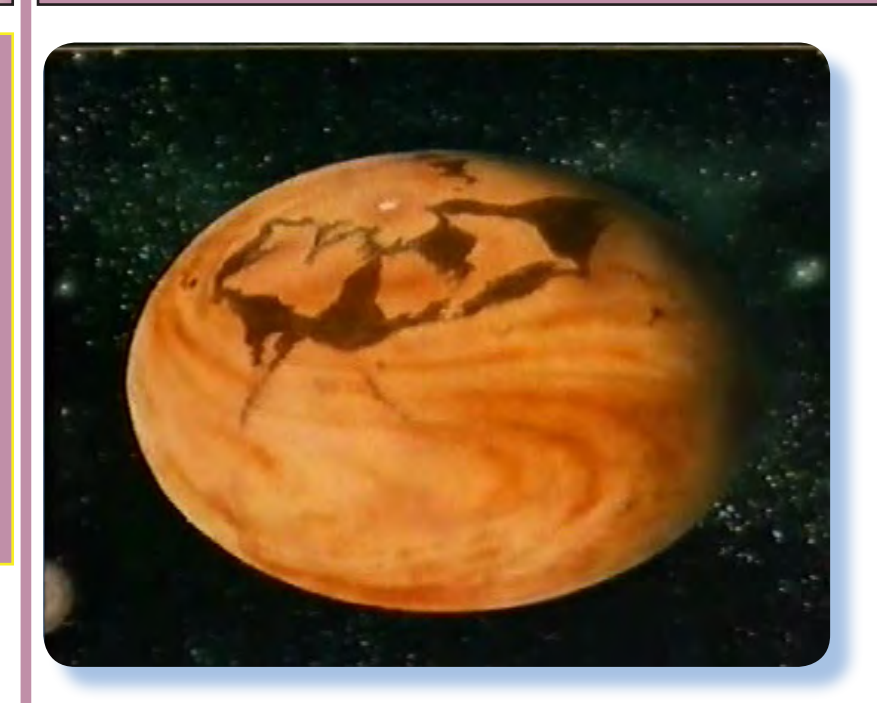

**D**<br> **Exact dividing the U.S. And Allist Changes And Allist Changes And Allist Changes Allist Changes Allist Changes Allist Changes Allist Changes Allist Changes Allist Changes Allist Changes Allist Changes Allist Changes** *za, realizzato da David Lynch nel 1984 dall'omoracconta un episodio di guerra planetaria che si colloca attorno al 10.000 e rotti. Ci dovremmo aspettare mirabolanti fantasticherie che riguardano i calcolatori ma sorprendentemente non è così, anzi! La saga ideata da Frank Herbert rifiuta la facile equazione futuro=robot* 

*scienziato e si era fissato sull'idea che si potesse trasformare un mondo desertico o quanto meno renderlo del tutto abitabile. Chissà se le sue "profezie" non ci riguarderanno tutti fra qualche decina di anni (chi rimane, ovviamente) dal momento che riscaldamento del pianeta e desertificazione sono in atto e appaiono inarrestabili.*

*Ma torniamo ai computer che fanno la loro apparizione nella pellicola. La storia vuole che siano state abolite o perdute certe tecnologie e che si sia sviluppata al loro posto una razza di computer umani in grado di tenere le fila delle comunicazioni e dello sviluppo economico e politico delle varie dinastie regnanti. Molto ricercati questi computer umani usano il "succo di saffo" per attivare le loro capacità, pratica che li segna fisicamente perché ne colora le labbra in maniera indelebile.*

*Accanto a questi si individuano altre tecnologie molto sofisticate: lampade che ondeggiano in aria e si accendono a comando, robot guerrieri che vengono usati per esercitazione, perfino astronavi. Il tutto condito con una atmosfera vagamente decadente e barocca che fa un po' sorridere e che certo richiede uno sforzo di fantasia aggiuntivo allo spettatore per non rifiutarne l'azzardato accoppiamento. Tralasciamo le ingenuità più ecclatanti che vedono ad esempio cariche atomiche usate per aprire un varco nel "Muro Scudo" e che richiedono agli aggressori niente di più che una trapuntina e un* 

*elmo per essere superate senza conseguenze; ma chissà che l'uomo non impari a controllare fino a questo punto la forza distruttiva della natura.*

*E' possibile un futuro così come immaginato da Frank Herbert e rappresentato discretamente bene in questa pellicola? Ce lo siamo chiesti* 

*senza naturalmente trovare una risposta. Accettiamo quindi questa ipotesi fantasiosa come deve essere considerata e nulla più, in attesa* 

*che un futuro, forse non così lontano, ci riveli la vera via maestra dell'informatica.*

*[Tn]* 

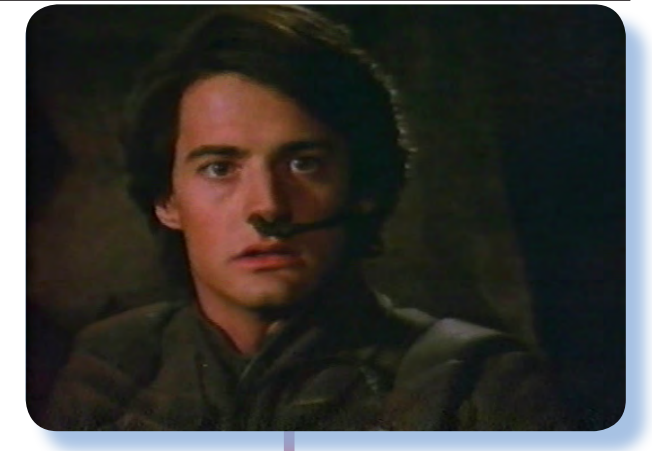

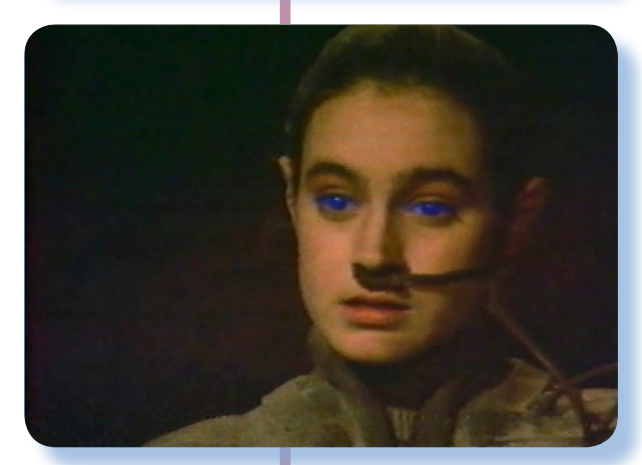

*I protagonisti, in alto: Paul Adreides, la bellissima Chani di etnia Freemen e sotto i due computer umani rispettivamente di casa Adreides e Arkonnen.*

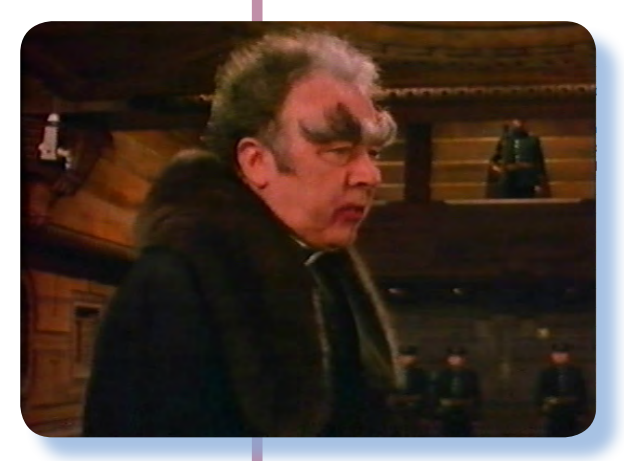

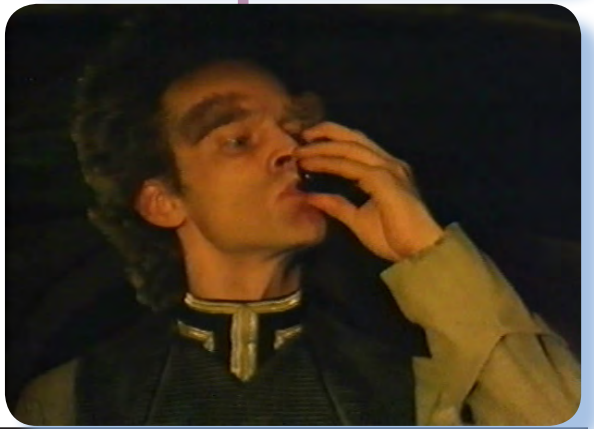

## *Laboratorio*

## *Recupero di dischi Apple*

*Interventi hardware e software per la conservazione, il ripristino e l'evoluzione dei sistemi di calcolo personale.* 

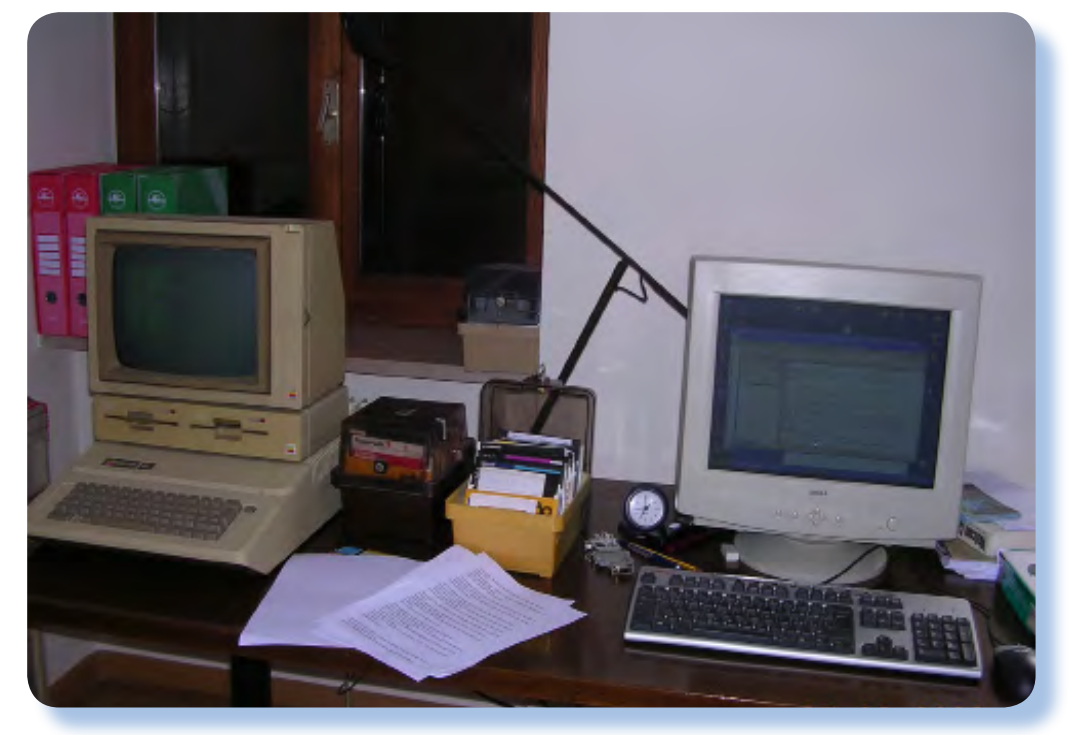

### *Introduzione*

bbiamo imparato a no-<br>stre spese, se non dalle<br>numerose discussioni<br>e informazioni reperite durante la *stre spese, se non dalle numerose discussioni nostra carriera di retro computeristi, che i supporti contenente il software sono per loro stessa natura caduchi, cioè destinati a diventare inutilizzabili.*

*Trattando di macchine "storiche", come Apple, Commodore e Sinclair, i supporti di cui si disponeva erano quasi esclusivamente due: floppy disk e cassette audio, con qualche variante ma riconducibile allo stesso tipo di media magnetico (sto pensando ai microdrive del-*

*lo Spectrum/QL). Per quanto ben conservati questi supporti sono oggi al limite della loro vita operativa: non dimentichiamo che viaggiano verso la "trentina", bene che vada!*

*Personalmente possiedo una discreta collezione di floppy per Apple II e, tolto qualche caso nell'ordine del 3% circa, riesco ancora a leggerne correttamente il contenuto. Questa "fortuna" la attribuisco al fatto che la formattazione dell'Apple II (16 settori per 35 tracce) non stressa troppo la superficie del supporto, la meccanica del drive è robusta e non ha paura di venire abusata e infine il formato di memorizzazione è semplice e si* 

*La "postazione di alvoro" con Apple IIe e PC affiancati. Tutto è pronto, si comincia*  *presta a recuperi in mancanza di qualche bit di controllo sulle tracce.*

*E' vero che nel corso degli anni ho trovato il tempo per applicare almeno l'accorgimento minimale di riscrivere il floppy ogni tot (cinque / otto anni va più che bene), per cui non si può dire in assoluto che i miei floppy abbiano effettivamente trenta anni, ma evidentemente la strategia non si può reiterare all'infinito. I floppy da 5.25" non dico che scarseggino, ma inevitabilmente, usati o no, diverranno inaffidabili. Recentemente inoltre sono venuto in possesso di due "fondi" di software su floppy per l'Apple: il primo, di circa 200 supporti, a corredo di uno stupendo Apple //c, il secondo fondo, la cui consistenza è di circa 80 item, l'ho avuto per puro caso e purtroppo senza macchina a corredo, dal figlio di un tizio defunto (pace all'anima sua) possessore della macchina Apple fino al guasto della stessa e successiva discarica. Fine ahimè ingloriosa e immeritata, ma sappiamo che non tutti hanno la sensibilità necessaria per concedere una seconda chance al loro amato sistema, fosse anche solo per donarne gli organi... I floppy in questo caso erano rimasti in deposito, dimenticati fino al lancio della classica campagna "facciamo posto in garage", che fa sempre inevitabilmente delle vittime innocenti. Questa volta le vittime (i floppy) sono stati salvati in extremis dato che il tizio, bontà sua, si è ricordato di quello strano personaggio (io)* 

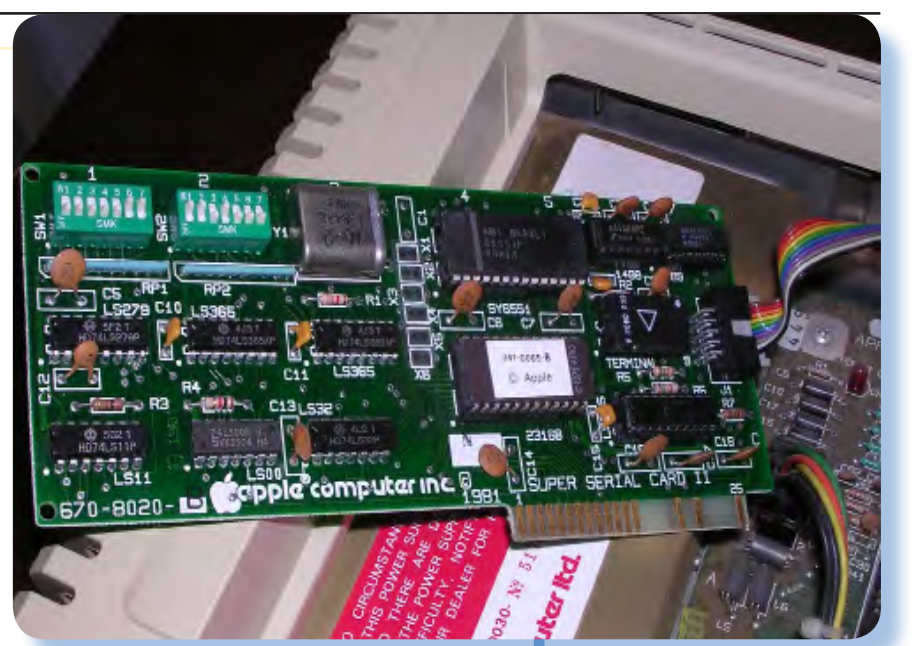

*che raccoglie "questa immondizia" (grazie).*

*Ho voluto quindi affrontare per benino il problema della conservazione del software e mettere in campo l'unica azione possibile: creazioni di immagini, trasferimento su altro hardware moderno (PC) e ciclo di conservazione "standard", cioè copie su supporto ottico, al pari dell'altro materiale software.*

*La creazione delle immagini dei floppy ha anche il vantaggio di permetterne l'uso con gli emulatori, un tipo di "side-effect" davvero utile e gradito.*

*Mi sono messo quindi alla ricerca in rete per scoprire il software di riferimento per questo genere di attività: il programma ADT (Apple Disk Transfert), sviluppato da Paul Guertin e la relativa documentazione. Questa è la cronaca della mia esperienza.*

*Prima di tutto bisogna dire che le tecniche per trasferire dati (in questo caso immagini di floppy) da un* 

*La scheda Super Serial Card appena estratta dalla sua sede in un IIe. I due blocchetti verdi in alto a sinistra sono i dipswitch da impostare come indicato nell'articolo.*

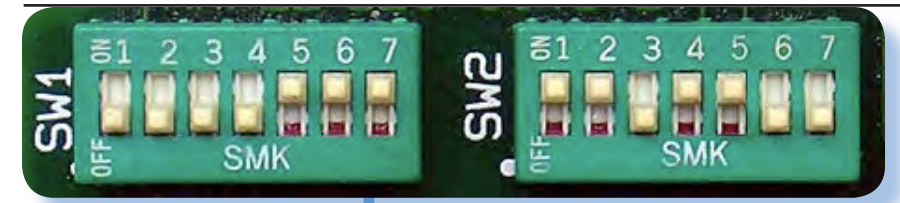

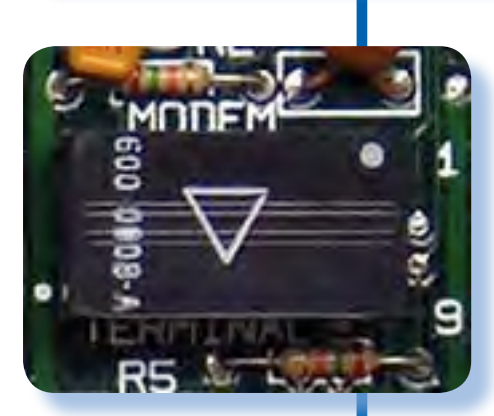

*I due blocchetti di switch e il terminatore che va impostato con la freccia rivolta verso "TERMINAL".*

*Evidenziato in giallo il blocchetto di terminazione su una scheda Super Serial Card*

*sistema all'altro sono fondamentalmente due: lettura diretta del supporto sull'hardware di destinazione e lettura del floppy sull'hardware sorgente e trasferimento di un bytestream al sistema di destinazione con un qualche mezzo.*

*Per quanto esista in rete un riferimento alla possibilità di lettura diretta di floppy formattati Apple II su un PC, opzione che mi riprometto di esplorare in futuro ma d'acchito mi sembrava una bufala, ho preferito seguire la via tradizionale con cavo seriale e software di comunicazione. Questa modalità è più delicata perché i problemi potenziali sono numerosi, primo fra tutti il cavo e il protocollo di trasferimento che possono nascondere insidie, ma secondo me da molta più soddisfazione e mi offriva la possibilità di imparare qualcosa.*

*Il trasferimento avviene fra il sistema Apple che funziona da "Master" e un computer "Slave" che contie-*

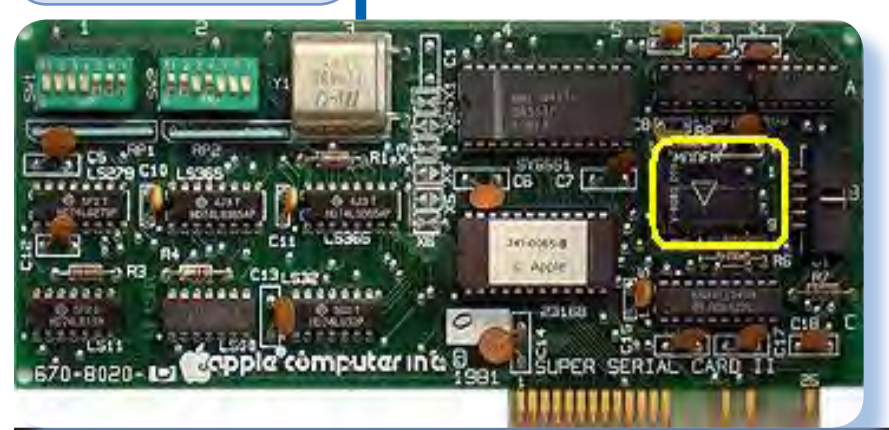

*ne il deposito delle immagini dei floppy da ricevere o inviare all'Apple. Questo computer slave può essere un normale PC Windows ma anche un Mac o un sistema equipaggiato con Linux, ma anche un Amiga!*

*Visto che tutti abbiamo a disposizione un PC "classico" ho scelto di usare quest'ultimo come slave anche perché i pacchetti si trovano già compilati per questa piattaforma. Certo usare un Mac sarebbe stato più divertente, grazie all'interfaccia A2V2 sviluppata "sopra" il programma ADT, ma c'è la complicazione della seriale che il Mac non possiede e mettersi a cercare un adattatore USB-Serial comportava una complicazione aggiuntiva che nulla avrebbe aggiunto allo scopo del presente articolo.*

### *Installazione hardware*

*Vediamo cosa è necessario: cosa serve per realizzare questo progetto? Un Apple II con porta seriale (una Super Serial Card è l'ideale) e un PC Windows/DOS con seriale RS232, un cavo seriale (Null Modem o anche diretto), adattatori vari (ad esempio da 25 a 9 pin per la seriale del PC), un programma terminale e il "Slave" ADT sul PC e il programma "Master" ADT sull'Apple.*

*Il funzionamento è il seguente: sull'Apple si lancia il programma ADT che è in grado di leggere un floppy e trasferirne il contenuto sul-* *la seriale; lato PC sarà in ascolto lo slave ADT che si prende questi dati e li scrive in un file da 140 Kbyte (la dimensione di un floppy Apple), in un formato definito .DSK utilizzabile poi con un emulatore o per il percorso inverso: da PC a Apple.*

*Il tutto è molto semplice e dopo i primi test con il setting delle porte (ad esempio la velocità di trasmissione più conveniente, ma non si va oltre i 19200 boud) il trasferimento avviene in maniera abbastanza agevole (con qualche piccolo inghippo che evidenzieremo poi).*

*Il software necessario (programma ADT) si trova in rete (consiglio di scaricarne l'ultima versione dal sito ufficiale su SurgeForce). Il pacchetto (disponibile l'eseguibile per Win32) contiene varie cose: i due pezzi Master (da trasferire sull'Apple) e Slave (da lanciare "in ascolto" sul PC), dei testi di documentazione e i sorgenti in C per chi volesse lavorarci per conto proprio.*

*Parlando della documentazione personalmente ho trovato molto utile la guida in italiano stilata da Carlo Gheraducci: "Come trasferire file immagine (.dsk) da PC as Apple e viceversa con un cavo seriale" (la trovate un po' in giro, cercatela!). Questa è comoda perché riporta i settaggi da impostare sulla SSC per usare un cavo Modem (diritto) al posto del classico seriale "Null Modem" (che ha i segnali sui pin 2 e 3 incrociati). Intendiamoci, costruire un cavo Null Modem non è niente di difficile ma è facile tro-*

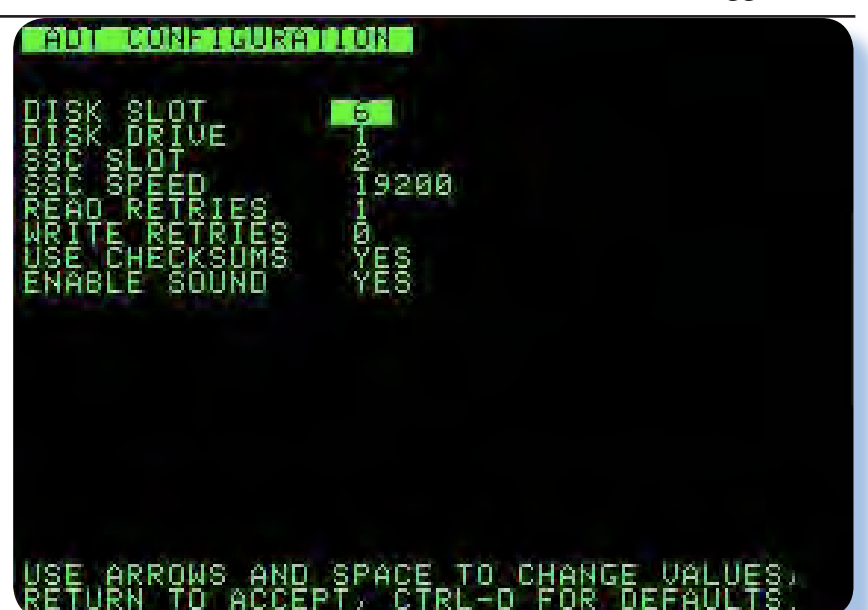

*varsi in casa un cavo Modem, dato che si usava con il Modem appunto, prima dell'avvento della ADSL. Io stesso mi stavo attrezzando con un "jumper block" prima di trovare la guida di Carlo.*

*Dopo essersi procurato il software il primo lavoro da fare è realizzare il collegamento fra seriali. Estratta la SSC dall'Apple (vedi figura) si impostano i dip switch come indicato dall'help e in particolare lo SW1 a "OFF, OFF, OFF, OFF, OFF, ON, ON" e lo SW2 a "ON, ON, OFF, ON, OFF, OFF, OFF", oltre ad avere l'accortezza di impostare il block-jumper (elemento rettangolare nero con triangolo bianco) verso "Terminal".*

*Il significato di questi settaggi ve lo risparmio, dato che non è argomento del presente articolo, sul manuale della Super Serial Card si trovano gli approfondimenti del caso.*

*Sul lato PC sarà bene assicurarsi quale numero di seriale corrisponde al connettore che abbiamo in-*

*I parametri di configurazione impostabili lanciando il programma BASIC "ADT* 

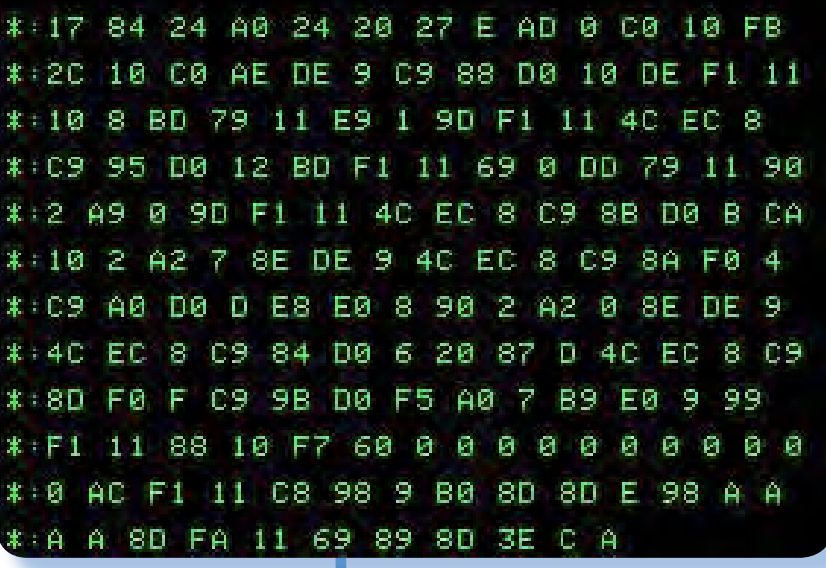

*Stiamo inviando il codice esadecimale per creare il binario ADT sull'Apple.*

*tenzione di usare.*

### *Installazione software*

*Il primo problema è trasferire il programma "Master" ADT sull'Apple. Si tratta di un file in formato binario con codice per il 6502; oltre a questo si può trasferire un sorgente BASIC Applesoft per la configurazione, anche se questa operazione può essere fatta dall'interno di ADT una volta lanciato. Bene, ma come si fa a far arrivare questi due oggetti sull'Apple? La nostra amata Mela non ha porte USB o lettore di cd-rom e non è nemmeno connessa in rete... Le strade sono quindi due: digitare a mano sull'Apple i due oggetti (orrore!) oppure trasferirli attraverso la seriale. Ovvio che sceglieremo quest'ultima strada. Ora, l'Apple ha programmi di emulazione di terminale e alcuni fatti piuttosto bene, si potrebbe quindi usare uno di questi e con una controparte PC trasferire i file (uno binario e l'altro ASCII). C'è però una strada ancora più semplice ed è quella di far funzionare l'Apple* 

*stesso come terminale nativo obbligandolo a ricevere l'input non già dalla tastiera ma dallo slot dove avremo inserito la seriale.*

*Avviato l'Apple con un disco di sistema DOS 3.3 e assicuratici che sul disco stesso ci sia un po' di spazio (una ventina di Kb sono più che sufficenti) eseguiamo il comando IN#x dove x sta per il numero di slot,*

*IN#1 nel nostro caso. La seriale è stata attivata. Con CTRL-I si ottiene il prompt della stessa e con il comando 15B si imposta la velocità di trasmissione a 19200. Questa velocità è coerente con i parametri che forniremo all'emulatore di terminale lato PC; se si verificassero errori di trasmissione sarà necessario diminuirla. Un cavo di buona qualità non più lungo di un paio di metri assicura senza dubbio di poter portare a termine il collegamento a 19200 Boud.*

*Ora l'Apple è pronto e dal PC invieremo il programma Basic. Le righe saranno inviate in formato ASCII standard ed appariranno sullo schermo dell'Apple come se le avessimo digitate dalla tastiera. Al termine del sorgente l'ultima riga salva il sorgente con nome "ADT CONFIGURATION" sul primo floppy.*

*C'è un piccolo particolare da ricordare quando si trasferiscono sorgenti sull'Apple con questa modalità di "emulazione di tastiera" e il particolare è questo: ogni volta che sull'Apple si conferma una* 

*riga BASIC, essa viene "accomodata" nel sorgente e "tokenizzata". Queste due operazioni per quanto banali occupano un certo intervallo di tempo ed è bene che non siano mandati altri caratteri nel frattempo (il buffer di tastiera dell'Apple è alquanto ridotto).*

*Avendo un PC con Windows (XP pro SP2 per la precisione) ho scelto di usare HyperTerminal come programma (e anche perché le istruzioni facevano riferimento ad esso per i parametri di impostazione).*

*Nella nuova connessione creata allo scopo si sceglie il numero di porta seriale, si imposta la velocità a 19200, coerentemente con quanto fatto sull'Apple, 8 bit di dati, un bit di stop, nessuna parità e protocollo XON/XOFF. Nelle impostazioni ASCII si imposta l'intervallo di carattere a 50 (la routine di tastiera dell'Apple non è così veloce come nei PC moderni) e l'intervallo fra le righe a 1000.*

*Attivata la connessione potete provare a digitare qualche cosa sulla tastiera del PC: quello che digitate appare sullo schermo dell'Apple, così magicamente...*

*A questo punto con la funzione "trasmetti file di testo" di Hyper-Terminal si invia il sorgente basic del programma di configurazione (che nel pacchetto ADT ha nome ADTCFG.BAS). Le righe del sorgente appariranno una dietro l'altra sullo schermo dell'Apple e sarà come se l'Apple si stesse program-* *mando da solo!*

*Al termine, come si diceva, il programma viene salvato su floppy. Sullo stesso floppy dovrà essere contenuto anche il programma ADT binario che funge da "Master" per le trasmissioni delle immagini floppy. Il programma ADT.DMP viene inviato sempre come file di testo, per il semplice fatto che è un dump della memoria in formato esadecimale e che il file stesso contiene le istruzioni per attivare il monitor (la famosa CALL -151) e tutto ciò che serve per salvare l'immagine binaria su floppy con nome ADT.*

### *Il trasferimento*

*Qui termina la parte "creativa" del lavoro e l'Hyperterminal non serve più. Sul PC dovrà essere invece in esecuzione il programma ADTw. exe (versione per Windows) o ADTdos.exe (la versione DOS). Dopo qualche prova mi sono convinto che la versione DOS, in funzione in una console di XP, è più affidabile della controparte Windows e perciò ho usato sempre questa.*

*Trasmissione e ricezione di immagini in formato DSK, si comandano dall'Apple. Con un BRUN ADT entriamo in una interfaccia intuitiva che ci mette a disposizione pochi comandi: Configuration, Send, Receive, Dir. Il comando DIR mostra la directory corrente sul PC (cioè quella dalla quale abbiamo lanciato il nostro "slave".* 

*Per trasferire il contenuto di un* 

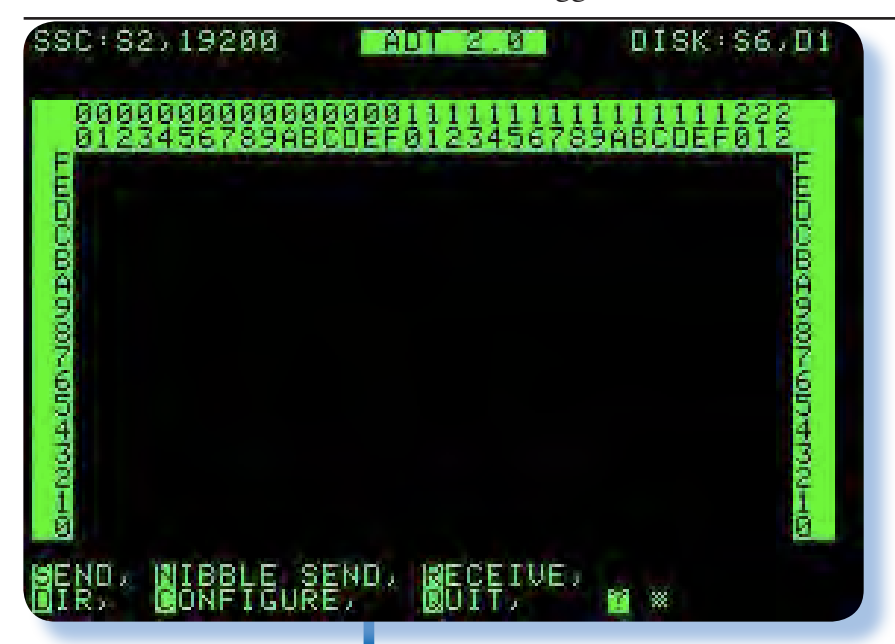

*Come si presenta la schermata del programma ADT sull'Apple. Nota: questa si riferisce ad una versione successiva di ADT (la 2.0) per la precisione, che ha anche la possibilità di trasferire i floppy in modalità "Nibble", cioè più "fisica" che "logica".*

*floppy Apple su una immagine .DSK del PC basta eseguire il comando Send e fornire un nome "corto", stile Msdos insomma.*

*Il trasferimento avviene in cinque trance: prima la lettura di un blocco di tracce, poi il suo trasferimento sul PC e così fino all'esaurimento delle tracce/settori da trasferire.*

*Il programma è facile e abbastanza affidabile. Il trasferimento di un floppy da 140 Kb impiega circa 1 minuto e venti secondi di media (a 19200 Boud), valocità che ci pare accettabile (ovviamente velocità inferiori comportano maggiore tempo di trasferimento). Talvolta ho registrato velocità di trasferimento molto più basse ma sinceramente non me le so spiegare; inizialmente pensavo fossero dovute al calcolo del checksum che si può opzionalmente richiedere all'Apple. In fondo, pensavo, per quanto semplice si tratta pur sempre di una operazione di calcolo, ma ho verificato che l'impostazione del parametro è ininfluente sul tempo di trasferimento. Non so se sia colpa della* 

*mia configurazione ma ho notato un particolare "strano" e che non riesco a spiegarmi: la prima immagine impiega molto più tempo di quelle successive (quasi il doppio, così "a spanne"). Non sono riuscito a spiegarmelo...*

*La funzione inversa e cioè la scrittura di un floppy Apple partendo da una immagine sul PC, si svolge sempre sotto il comando dell'Apple con Receive. Ovvio che dovrà esserci un floppy disponibile e formattato nel drive che abbiamo deciso di usare.*

*Abbiamo parlato di floppy DOS ma in realtà quello che ADT fa riguarda indifferentemente floppy CP/M, Pascal o ProDOS e quindi non ci dobbiamo preoccupare di nulla sotto questo punto di vista, dato che sarà ADT stesso a controllare il tipo di formattazione prima di ogni trasferimento. Viceversa se avete floppy formattati a 13 settori invece che a 16, dovete procurarvi la versione apposita di ADT. Anche floppy protetti agendo sulla geometria del disco non saranno trasferibili, se non intervenendo caso per caso ma al di fuori di ADT.* 

*Abbiamo trovato molto utile l'utility FishDisk "pescata" (è proprio il caso di dirlo) in Rete. Questa permette di curiosare dal PC all'interno delle immagini DSK e visualizzare perfino i file di tipo ASCII (I*  *sorgenti ad esempio). Per chi non disponesse di una Super Serial Card, esistono versioni della parte Apple anche per altre schede di comunicazione fra le più diffuse, ad esempio la vecchia Apple Comunications Card. Ne esiste un adattamento per il GS che usa la porta modem built-in e il relativo firmware di comunicazione. Dal lato "slave" è possibile far svolgere questa funzione non solo ad un PC "Windows ma anche sotto Linux o con un Mac e perfino con un Amiga.*

### *Conclusioni*

*Il prodotto (la release che abbiamo provato è la 1.22) è utilissimo e questo dovrebbe bastare. Qualche volta abbiamo registrato dei freeze del nostro Apple e un paio di volte la parte PC è andata in crash obbligandoci a ripartire. Peccato che non si possa cambiare la directory sul PC, feature peraltro che gli autori hanno messo in conto di realizzare quanto prima. Un'altra piccola mancanza, che però nel mio caso è fastidiosa, è il fatto che al termine del trasferimento non rimane nessuna indicazione sui due applicativi (Master e Slave) del nome dell'immagine trasferita. Dal momento che opero "in multitasking", cioè faccio questi trasferimenti mentre lavoro su qualcosa d'altro, capita che abbandoni la postazione di trasferimento e vi ritorni dopo minuti, ovviamente senza ricordar-*

*mi qual'è l'ultima immagine trasferita...*

*Un'altra mancanza "importante" secondo il sottoscritto è il fatto che se interrompe una trasmissione, cosa possibile premendo "ESC" sull'Apple, il programma Slave non se ne accorge assolutamente e bisogna intervenire anche sullo slave per interrompere l'attesa dei caratteri (forse bastava prevedere un time-out).*

*Infine non è possibile sovrascrivere una file già esistente sul PC, una scelta dettata probabilmente più per semplificare al massimo la gestione del "fiule-system" sul PC, più che per attivare una protezione da sovrascritture accidentali.*

*Si tratta comunque di difficoltà del tutto sopportabili, vista l'utilità del programma stesso. Ora i vostri floppy Apple hanno una chance di sopravvivenza!*

### *[Tn]*

## BBS

## Posta

A colloquio con i lettori

### *Da Daniele*

*Gent.mi amici di JN , altrettanto appassionati di informatica sotto ogni profilo (complimenti per sito e lavoro che svolgete a fruizione pubblica ) , avrei un quesito da sottoporre alla vostra cortese, puntuale e professionale attenzione Retrocomputing e retrogaming sono aspetti importanti da conservare nel panorama informatico . In tale ambito ci sono molti emulatori su Pc e relative roms dei "vecchi" e gloriosi computers anni '70-'80 .*

*Alcuni siti internet offrono la possibilità di acquistare Mame arcade cabinets in posizione orizzontale (come tavoli ) o verticale pronti all'uso e sempre integrabili con roms , ma il prezzo è cospicuo.*

*Altri siti propongono l'alternativa di autocostruire il Mame arcade cabinet .*

*Finora non ho ancora scelto . Ricorro pertanto alla vostra esperienza in materia quale sicuro e valido consiglio per superare l'indecisione fra le due predette opzioni (come ben avrete compreso, non voglio rischiare acquisti incauti, arrivando a dire "mea culpa" ; piuttosto preferisco rimanere senza il prodotto di cui trattasi).*

*Daniele* 

### *Risponde Lorenzo2*

*Grazie dei complimenti, anche a nome di tutta la redazione.*

*Salvatore, che è il nostro coordinatore attuale, mi ha girato la tua e-mail e volentieri rispondo.*

*Come appassionato di emulazione e di retro gaming, anch'io ho pensato in passato di comprare una di queste Mame-Machine e anch'io avevo pensato di costruirmene una ma poi ho rinunciato ad entrambi i progetti.*

*Personalmente, se siete convinti di volerne una, io suggerirei di costruirvela: in fondo non è complicato e se ve la cavate un pochino in falegnameria e meccanica, può essere anche divertente. Anche la spesa per impegnare un PC o comunque una piastra madre e un monitor all'interno del cabinet è oggi alla portata, anche perché potreste riciclare un monitor CRT (te li tirano dietro la schiena praticamente|) e come macchina basta un qualunque processore a 1 GHz o anche meno. Se nella vostra zona conoscete un qualche noleggiatore di videogiochi da bar potreste anche recuperare un cabinet nuovo o usato e tutta la "ferraglia" necessaria plancia, joystick, punsanti) a prezzi di convenienza.* 

*Vi devo avvertire però che ad esempio i joystick "professionali" costano sensibilmente di più d quelli di plastica che sono usati nelle console o sul PC, proprio perché sono di metallo e devono resistere a ben altre sollecitazioni...*

*Personalmente ho un PC che è un AMD/2 a 666 MHz (mi pare)che ho riservato allo scopo ed è più che sufficiente come prestazioni, soprattutto se ci montate un Linux leggero o come ho fatto io un Windows2000.*

*Dedicandoci un po' di tempo potreste poi provare ad aggiungere altre periferiche (ad esempio pedaliera e volante per i giochi di macchine) o addirittura un finto fucile/pistola per gli shot-em...*

*Tenete conto anche che con un cabinet che ingombri poco bisogna stare sulle realizzazioni "verticali" e quindi alla fine giocare in piedi (o su uno sgabello alto), insomma potrebbe essere una scomodità...*

*Lo so che non vi ho dato un consiglio definitivo, ma come potrei? Dipende molto da cosa uno vuole ed è disposto a spendere...*

*Buon divertimento e viva Mame!*

### *Da bingo22*

*... volevo anche chiedervi dove posso recuperare i video delle lezioni di Piergiorgio Odifreddi sulla logica matematica, che voi avete recensito sull'ultimo numero.*

### *Risponde la redazione.*

*ciao e... non hai fatto bingo! :-) Nel senso che non possiamo passarti queste video-lezioni. Credo che per te la strada più facile sia quelle di cercarle in qualche biblioteca universitaria, se abiti in una citttà che ne è fornita.*

*Altrimenti la "Grande Rete" potrebbe aiutarti? Prova a cercare " L...m.. .torrent" e vedrai che qualcosa trovi :-)*

### *Da Mazda.ame*

*Volevo chiedervi se avete uno stand in qualche fiera di elettronica nel centro-nord. Mi piacerebbe conoscervi di persona e scambiare due chiaccchiere...*

### *Risponde la redazione.*

*No, nessuno stand: non ce lo possiamo permettere di certo e poi per distribuire gratis copie della rivista? L'avevamo ipotizzato in passato, non di affittare uno stand in fiera ma di mettere un banchetto a Marzaglia, che è un mercatino abbastanza frequentato dai retro appassionati. Poi non se ne è fatto nulla. Il problema è che siamo già super impegnati così e non c'è proprio il tempo materiale per dedicarsi ad altre iniziative "di marketing".*

*Magari ci si vede in giro... quest'anno forse qualcuno di noi ci viene a Marzaglia.*

*Ciao.*

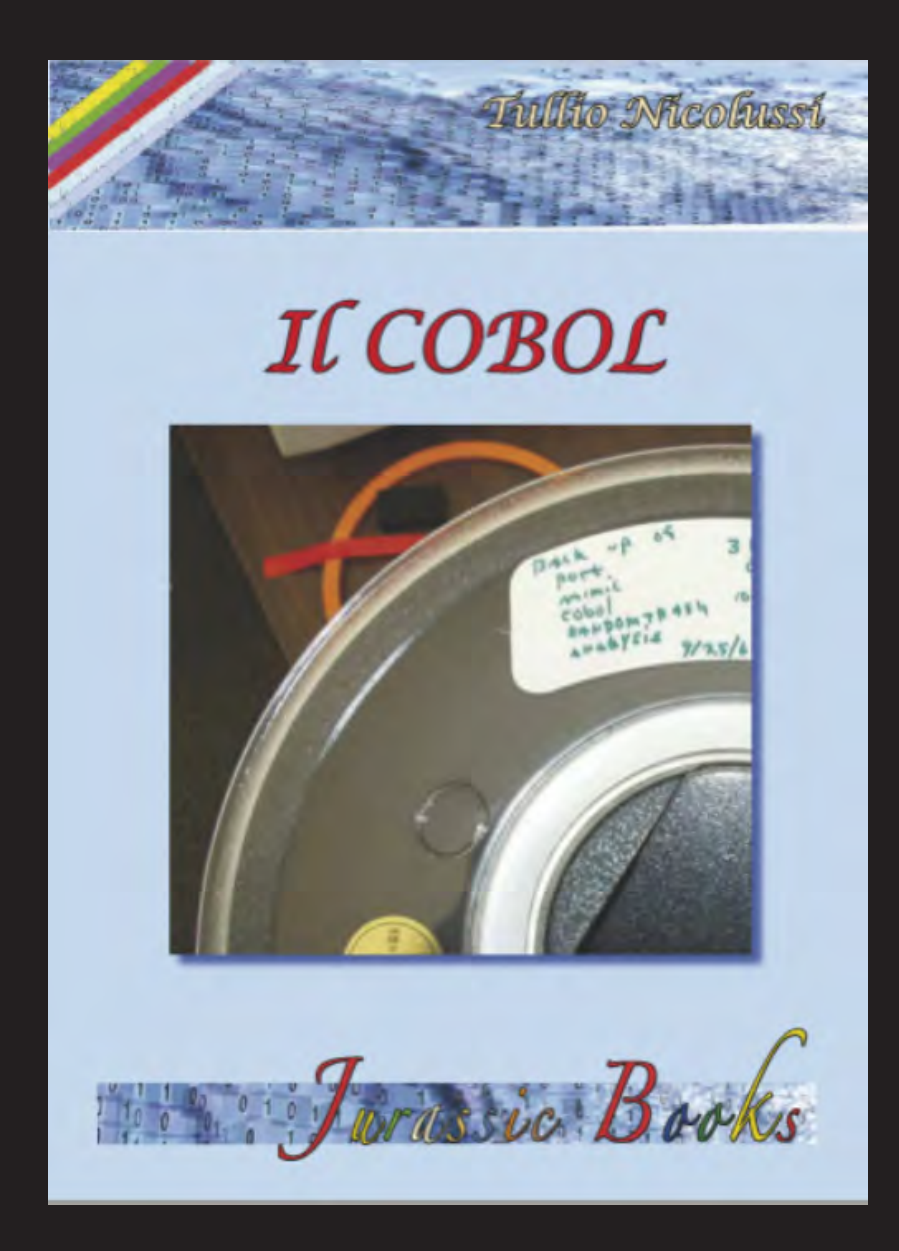

Il COBOL racchiude in una monografia il mini-corso in cinque puntate, a cura di Tullio Nicolussi, pubblicato sulla rivista nel 2006/2007. Lungi dall'essere un esaustivo corso di programmazione, è utile per chi sa già programmare e vuole avvicinarsi ad un linguaggio che è tutt'ora usato in ambiente legacy o anche per "respirare" l'atmosfera dello sviluppo software di qualche anno fa.